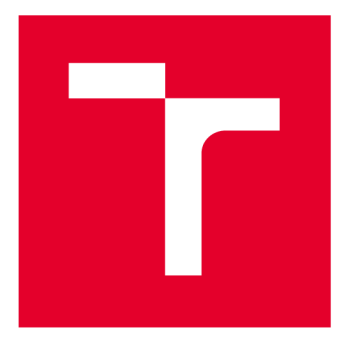

# **VYSOKÉ UČENI TECHNICKE V BRNE**

**BRNO UNIVERSITY OF TECHNOLOGY** 

## **FAKULTA ELEKTROTECHNIKY A KOMUNIKAČNÍCH TECHNOLOGIÍ**

**FACULTY OF ELECTRICAL ENGINEERING AND COMMUNICATION** 

## **ÚSTAV RÁDIOELEKTRONIKY**

**DEPARTMENT OF RADIO ELECTRONICS** 

## **DIGITIZÉR PRO RADAROVÁ ČIDLA**

**DIGITIZER FOR RADAR SENZORS** 

**BAKALÁŘSKÁ PRÁCE BACHELOR'S THESIS** 

**AUTOR PRÁCE Augustín Cích AUTHOR** 

**SUPERVISOR** 

**VEDOUCÍ PRÁCE Ing. Michal Kubíček, Ph.D.** 

**BRNO 2019** 

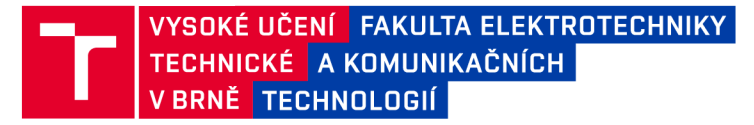

## Bakalářská práce

bakalářský studijní obor Elektronika a sdělovací technika

Ústav radioelektroniky

*Student:* Augustin Cích *ID:* 195178 *Ročník:* 3 *Akademický rok:* 2018/19

NÁZEV TÉMATU:

#### Digitizér pro radarová čidla

#### POKYNY PRO VYPRACOVÁNÍ:

Prostudujte principy řešení radarových čidel pro detekci pohybu s využitím Dopplerova principu a seznamte se s přístupy řešení digitalizace analogového záznějového signálu pro následné číslicové zpracování v počítači. Poveďte systémový rozbor a navrhněte obvodové řešení multikanálového digitizéru pro soupravu několika radarových dopplerovských čidel s vhodným datovým rozhaním pro PC. Navrhněte desku plošného spoje digitizéru.

Osadte desku digitizéru a odlaďte jeho funkčnost, případně firmware řídicího obvodu. Sestavte základní kostru aplikačního rozhraní (Matlab případně C#) pro akvizici záznějových signálů radarových čidel. Proveďte soubor ověřujících experimentů a vyhodnoťte parametry systému.

#### DOPORUČENÁ LITERATURA:

[1] FUCHS , Michal. Měření trajektorie malých cílů pomocí sítě C W radarů. Teze disertační práce. Brno: Vysoké učení technické, 2012. ISBN 978-80-214-4526-0.

*Termín zadání:* 4.2.2019 *Termín odevzdání:* 23.5.2019

*Vedoucí práce:* Ing. Michal Kubíček, Ph.D. *Konzultant:* 

prof. Ing. Tomáš Kratochvíl, Ph.D.

*předseda oborové rady* 

UPOZORNĚNÍ:

Fakulta elektrotechniky a komunikačních technologií, Vysoké učení technické v Brně / Technická 3058/10 / 616 00 / Brno

Autor bakalářské práce nesmí při vytváření bakalářské práce porušit autorská práva třetích osob, zejména nesmí zasahovat nedovoleným způsobem do cizích autorských práv osobnostních a musí si být plně vědom následků porušení ustanovení § 11 a následujících autorského zákona č. 121/2000 Sb., včetně možných trestněprávních důsledků vyplývajících z ustanovení části druhé, hlavy VI. díl 4 Trestního zákoníku č.40/2009 Sb.

### **Abstrakt**

Táto bakalárska práca sa zaoberá digitalizáciou analógového signálu z radarových čidiel využívajúcich Dopplerov jav. Pre konštrukciu prototypu digitizéru, bol použitý radarový senzor HB100. Digitalizácia je vykonaná prevodníkom s 12 bitovým rozlíšením a vzorkovacím kmitočtom 15,625 kS/s. Riadiacou jednotkou akvizície je Arduino UNO, ktoré zasiela data na počítač, kde sú v aplikačnom rozhraní programu MATLAB spracované formou "waterfall" spektrogramu.

### **Kľúčové slová**

CW radar; spracovanie analógového signálu; digitalizácia signálu

### **Abstract**

This bachelor thesis deals with digitization of analog signal of radar sensors, which employ Doppler's effect. Radar sensor used for construction of prototype was HB100. Digitization was done with ADC, which has 12 bit resolution and sample rate of 15,625 kS/s. Control unit of aquisition is Arduino UNO, which sends data to computer, where they are, in application interface made in MATLAB, processed using "watterfall" spectrogram.

## **Keywords**

CW radar; analog signal processing; signal digitization

### **Bibliografická citace:**

CÍCH, Augustín. *Digitizér pro radarová čidla.* Brno, 2019. Dostupné také z: https://www.vutbr.cz/studenti/zav-prace/detail/118410. Bakalářská práce. Vysoké učení technické v Brně, Fakulta elektrotechniky a komunikačních technologií, Ustav radioelektroniky. Vedoucí práce Michal Kubíček.

CÍCH, Augustin. *Digitizér pro radarová čidla* [online]. Brno, 2019 [cit. 2019-05- 17]. Dostupné z:<https://www.vutbr.ez/studenti/zav-prace/detail/l>18410. Bakalářská práce. Vysoké učení technické v Brně, Fakulta elektrotechniky a komunikačních technologií, Ústav radioelektroniky. Vedoucí práce Michal Kubíček.

#### **Prohlášení autora o původnosti díla**

*"Prohlašuji, že svou bakalářskou práci na téma Digitizér pro radarová čidla jsem vypracoval samostatně pod vedením vedoucího bakalářské práce a s použitím odborné literatury a dalších informačních zdrojů, které jsou všechny citovány v práci a uvedeny v seznamu literatury na konci práce.* 

*Jako autor uvedené bakalářské práce dále prohlašuji, že v souvislosti s vytvořením této bakalářské práce jsem neporušil autorská práva třetích osob, zejména jsem nezasáhl nedovoleným způsobem do cizích autorských práv osobnostních a jsem si plně vědom následků porušení ustanovení § 11 a následujících autorského zákona č. 121/2000 Sb., včetně možných trestněprávních důsledků vyplývajících z ustanovení části druhé, hlavy VI. díl 4 Trestního zákoníku č. 40/2009 Sb.* 

V Brně dne: **17. května 2019** 

Jméno a příjmení autora, podpis

## **Poďakovanie**

Ďakujem vedúcemu bakalárskej práce Ing. Michalovi Kubíčkovi Ph.D. za účinnú metodickú, pedagogickú a odbornú pomoc a dalšie cenné rady pri spracovaní mojej bakalárskej práce.

V Brne dňa:

podpis autora

## **Obsah**

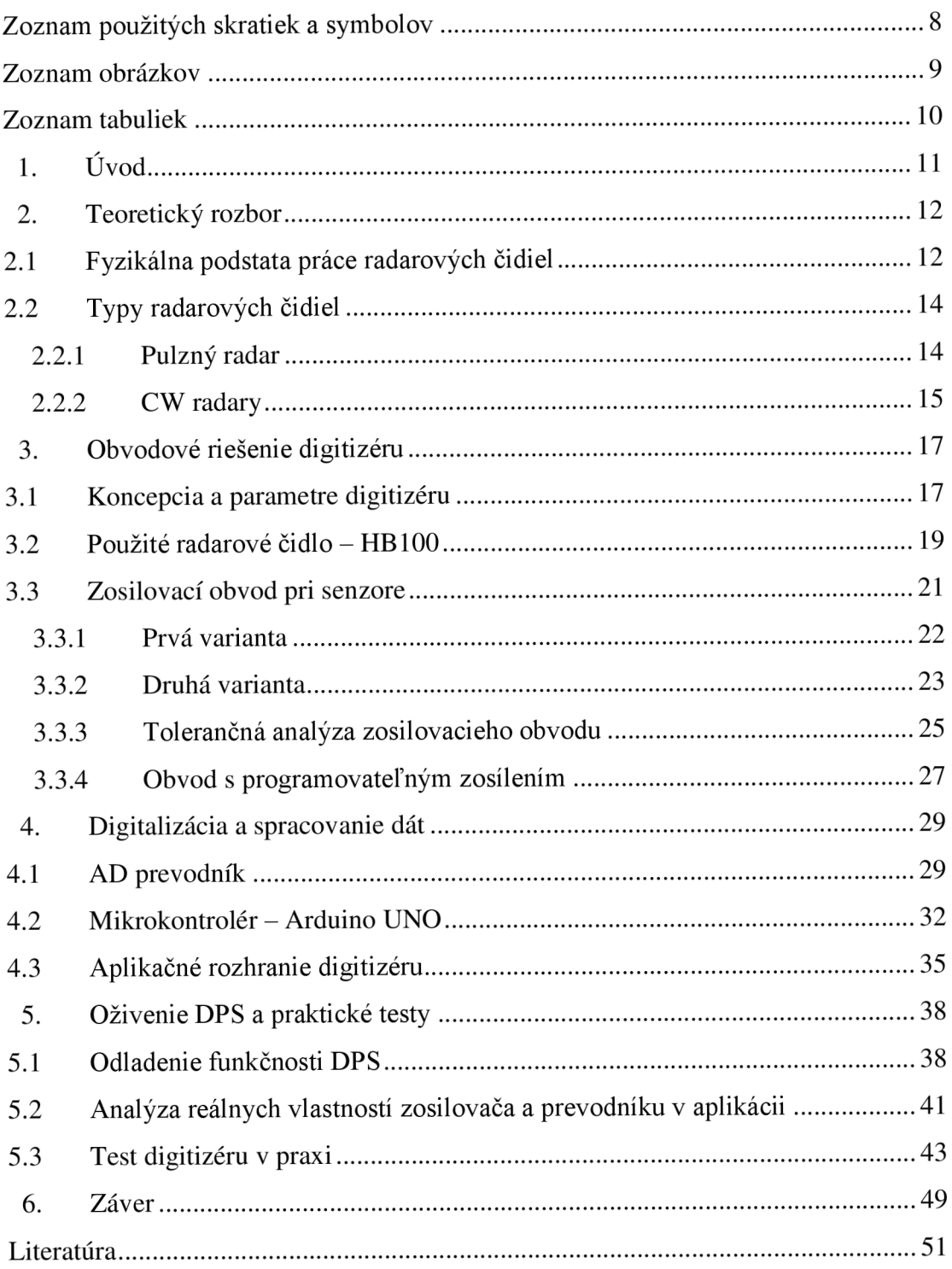

## **Zoznam použitých skratiek a symbolov**

### **Skratky:**

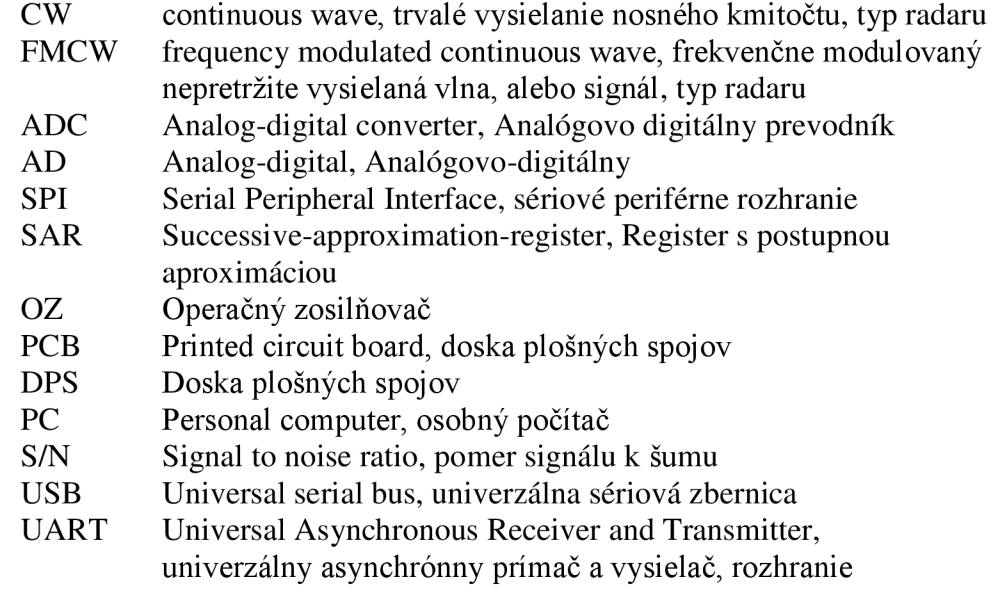

## **Symboly:**

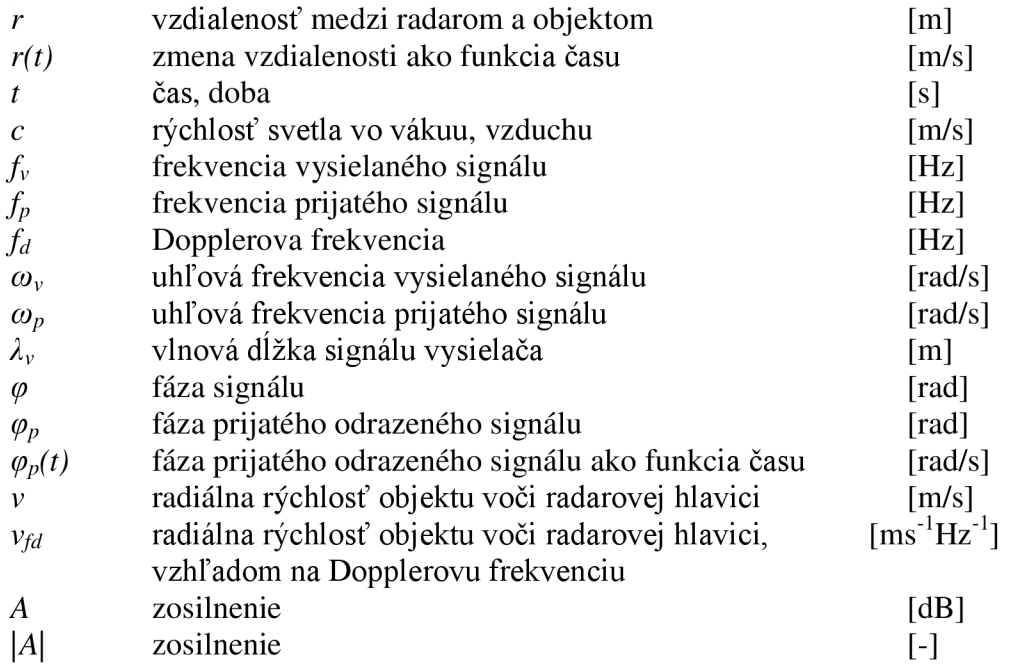

## **Zoznam obrázkov**

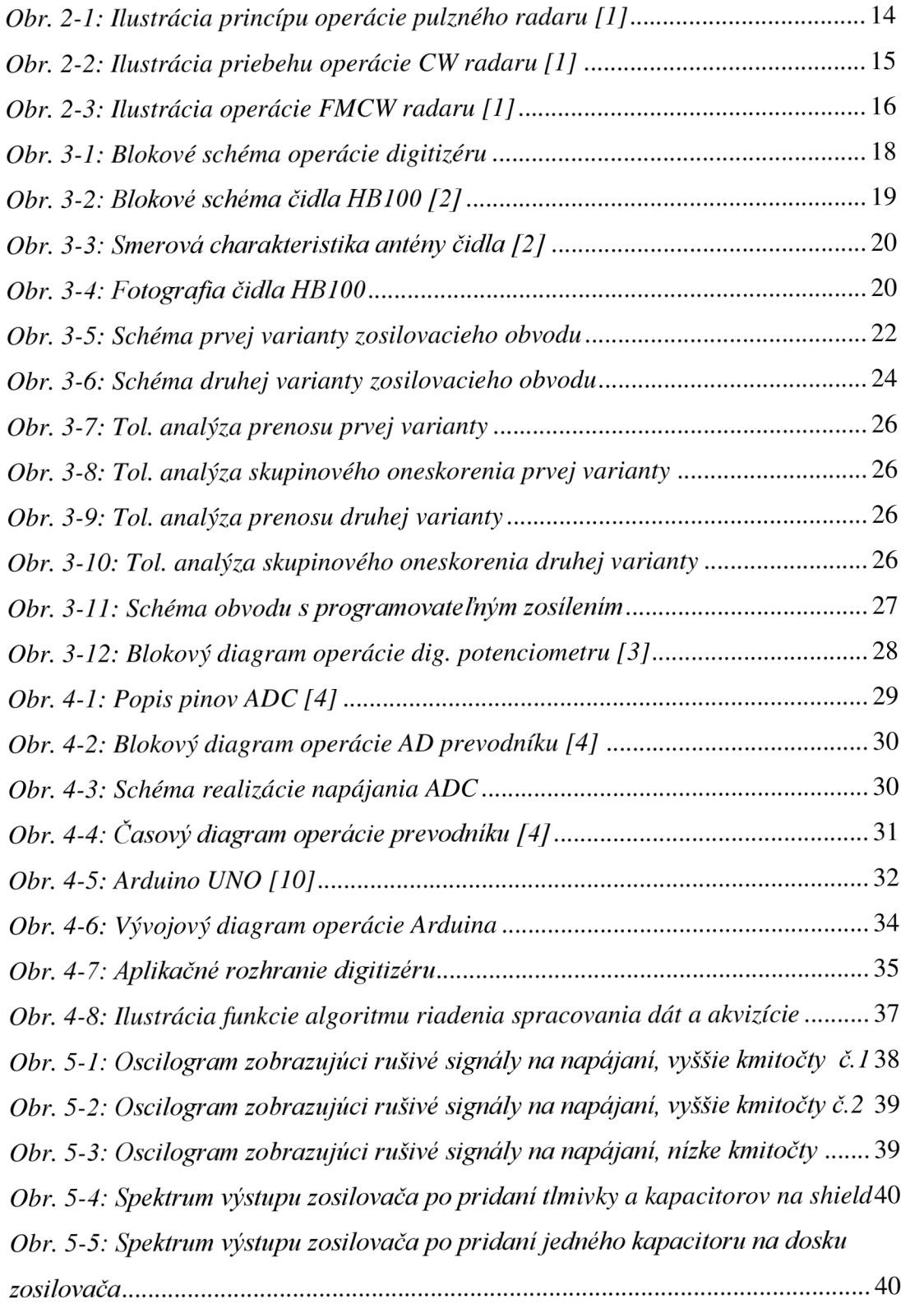

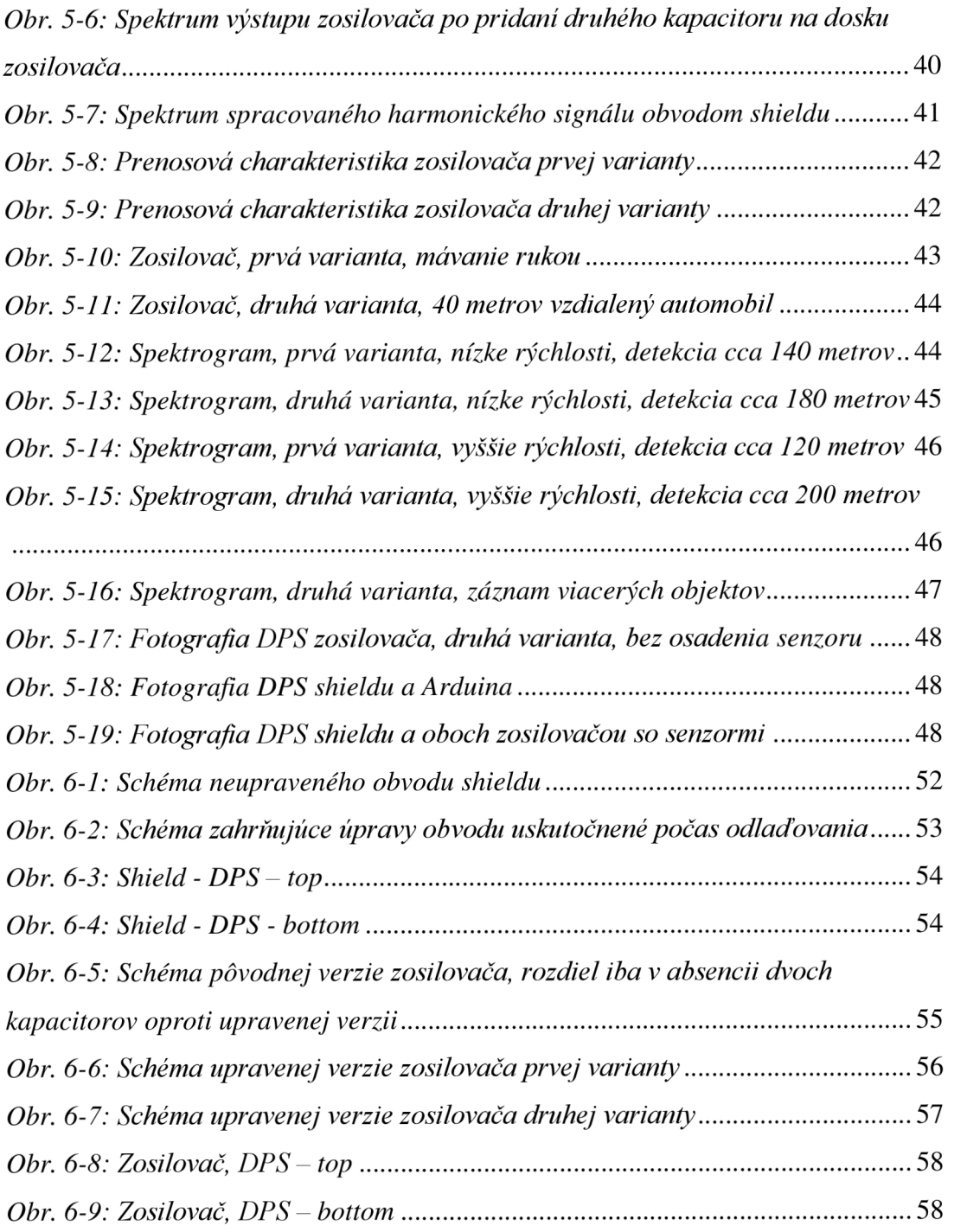

## **Zoznam tabuliek**

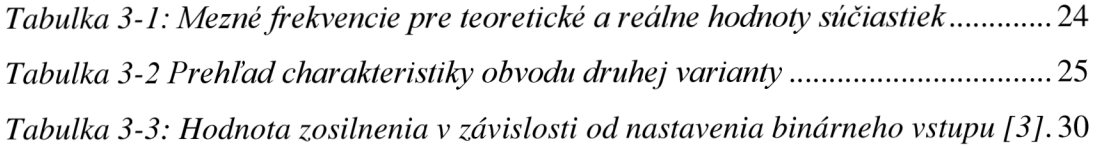

## **l.ÚVOD**

Táto práca sa zaoberá návrhom, konštrukciou a softvérovým riešením multikanálového digitizéru, ktorého úlohou je spracovanie signálu z radarových či diel a následná jeho digitalizácia a odosielanie dát na počítač, za účelom spracovania v prostredí programu MATLAB.

V kapitole venovanej teórii sa zoznámime s vlastnosťami elektromagnetických vín, čo tvorí fyzikálnu podstatu fungovania radarových čidiel. Ďalej si predstavíme niekoľko základných typov radarov a ich charakteristík. Pozornosť zameriame na princíp práce CW radaru, pretože práve pre radarové hlavice pracujúce v tomto režime, bude digitizér navrhnutý.

V tretej kapitole sa budeme venovať konkrétnemu návrhu obvodového riešenia digitizéru, čo bude zahŕňať koncepciu realizácie obvodu, ktorou je rozdelenie obvodu na dve dosky, zosilovač a násuvný modul na mikrokontrolér takzvaný "shield", pričom si návrh týchto obvodov zanalyzujeme.

Ďalšia kapitola je venovaná prevodu signálu z analógovej do číslicovej podoby a začneme ju popisom použitého AD prevodníku, po ktorom bude nasledovať podkapitola venovaná výberu mikrokontroléru s predstavením jeho parametrov a popisom algoritmov, ktoré zabezpečujú akvizíciu signálu a komunikáciu s aplikačným rozhraním vytvorenom v MATLAB-e.

Posledná kapitola pojednáva o nedostatkoch dosky, ktoré sa ukázali po osadení a o krokoch, ktoré boli podniknuté v úprave obvodu pre jeho optimalizáciu. Ostatná časť kapitoly sa zaoberá praktickými testami obvodu a výsledkom merania parametrov radarovej zostavy digitizéru v praxi.

## **2. TEORETICKÝ ROZBOR**

### **2.1 Fyzikálna podstata práce radarových čidiel**

Radarovým čidlom vysielaná elektromagnetické vlna sa odrazí, vtedy keď narazí na elektricky vodivý povrch. V prípade, že túto odrazenú vlnu zachytíme v mieste vysielania vlny, znamená to, že sa v smere šírenia vlny nachádza elektricky vodivá prekážka.

Elektromagnetické vlny sa šíria vzduchom konštantnou rýchlosťou približne rýchlosťou svetla. Táto konštantná rýchlosť umožňuje zistenie vzdialenosti medzi odrážajúcimi objektmi (lietadlá, lode, autá) a radarovou stanicou, pomocou odmerania doby, ktorá uplynie od vyslania pulzu, po zachytenie odrazeného signálu radarovou stanicou. Vzdialenosť prekážky potom určíme ako [1]:

$$
r = \frac{t \cdot c}{2} \tag{2.1}
$$

Kde *r* je vzdialenosť prekážky od radarovej hlavice, *t* je doba od vyslania impulzu, po detekciu odrazeného signálu a c je rýchlosť šírenia elektromagnetickej vlny vo vákuu, alebo vzduchu. Súčin je delený číslom 2, pretože signál absolvuje cestu k objektu a naspäť k radaru.

Keď vysiela vysielač na kmitočte *f<sup>v</sup> ,* tak vlnová dĺžka vysielaného signálu je:

$$
\lambda_{\nu} = \frac{c}{f_{\nu}} \tag{2.2}
$$

Fázový rozdiel medzi vyslaným a prijatým signálom vlny odrazenej od stacionárneho objektu je [1]:

$$
\varphi_p = -2\pi \frac{2r}{\lambda_v} \tag{2.3}
$$

Záporné znamienko je v rovnici z dôvodu, že pri odrazení vlny sa jej fáza posúva o 180°. Vzdialenosť rje násobená faktorom 2, pretože signál urazí cestu k objektu a späť k radaru. Praktický výpočet vzdialenosti objektu z fázového rozdielu,

by bol možný iba v prípade, že by vzdialenosť objektu bola menšia ako vlnová dĺžka vysielaného signálu, čo v praxi nezvykne byť splnené.

V prípade, že by sa objekt pohyboval radiálne vzhľadom na radarovú hlavicu, tak bude zmena fázy v čase vyjadrená rovnicou [1]:

$$
\varphi_p(t) = -4\pi \frac{r(t)}{\lambda_v},\tag{2.4}
$$

kde *r(t)* je zmena vzdialenosti v čase.

Časovo závislá zmena fázového rozdielu, ktorá je konštantná počas doby merania, znova korešponduje so sínusovým tvarom signálu, ktorého frekvenciu označujeme ako Dopplerovu frekvenciu. Pri konštantnej frekvencii vysielaného signálu, je táto frekvencia proporciálna k radiálnej rýchlosti sledovaného objektu [1].

Dopplerovu frekvenciu vypočítame ako:

$$
f_d = \frac{\omega_p}{2\pi} = \frac{1}{2\pi} \frac{d\varphi(t)}{dt} = -2\frac{v}{\lambda_v}
$$
 (2.5)

kde v = *dr(t) /dt* značí radiálnu rýchlosť objektu. Záporné znamienko značí otočenie fázy o 180°, vplyvom odrazu.

Po úprave rovnice (2.5), dostaneme:

$$
|f_d| = \frac{2 \cdot f_v \cdot v}{c},\tag{2.6}
$$

kde je vyjadrená závislosť Dopplerovej frekvencie na kmitočtu vysielaného signálu a radiálnej rýchlosti objektu. Vzťah pre výpočet rýchlosti pri známej frekvencii vysielača a Dopplerovej frekvencie odvodíme z (2.6 ) a bude to:

$$
v = \frac{f_d \cdot c}{2 \cdot f_v} \tag{2.7}
$$

13

### **2.2 Typy radarových čidiel**

### **2.2.1 Pulzný radar**

Charakteristikou pulzného radaru je opakované vysielanie krátkeho silného impulzu, počas ktorého je príjmač pre jeho ochranu vypnutý, následné prerušenie vysielania a zapnutie príjmača s očakávaním prijatia odrazeného signálu, pričom sa meria doba od vyslania po návrat signálu, pre výpočet vzdialenosti podľa vzťahu (2.1). Na obr. 2-1 môžeme pozorovať princíp priebehu operácie tohto typu radaru.

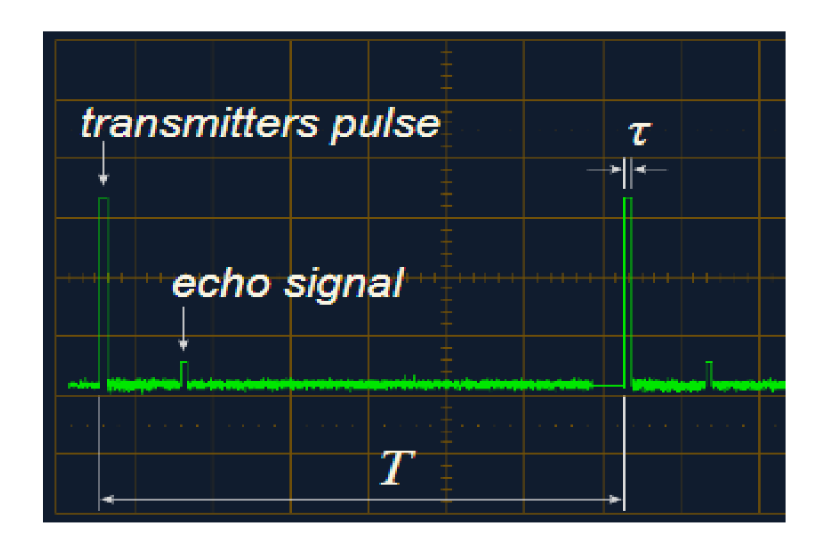

*Obr. 2-1: Ilustrácia princípu operácie pulzného radaru [1]* 

Pre správnu funkciu je dôležité presné načasovanie všetkých procesov, s čo najmenšími časovými odchýlkami. Výhodou tohto typu radaru je priame zistenie vzdialenosti a možnosť rozlíšiť medzi dvoma a viacerými objektmi, pokiaľ je medzi nimi rozostup väčší ako minimálne rozlíšenie vzdialenosti. Nároky sa kladú na napájači a obsluhovací obvod, keďže je potrebné vyvinúť relatívne veľký výkon pre vyslanie pulzu o dostatočnej energii. Tento typ radaru je konštruovaný hlavne pre detekciu objektov na veľké vzdialenosti.

### **2.2.2 CW radary**

#### **Nemodulovaný CW radar**

Tento typ radaru vysiela vysokofrekvenčný signál, o konštantnej frekvencii, nepretržite a zároveň príjma odrazený signál neustále. Pre konštrukciu radaru je kľúčové, aby vysielaný signál nerušil príjmač, čo je v praxi dosiahnuté oddelením antén. Medzi výhody radaru patrí väčšinou nižšia cena radarovej hlavice, menšie nároky na napájací obvod, keďže nie je potrebné vysielať vysoko energetické pulzy, ale vysielanie prebieha na stabilnej výkonovej hladine.

Hlavnou nevýhodou tohto typu radaru je nemožnosť priameho zistenia vzdialenosti objektu a nemôžeme jednoznačne určiť, či sa objekt približuje, alebo odďaľuje, je možný iba približný odhad na základe, zmeny veľkosti amplitúdy, ktorého presnosť je znížená faktom, že nemusíme poznať veľkosť odrazovej plochy objektu a tým, že tento typ radaru nedokáže rozlíšiť, či sa signál odrazil od jedného alebo viacerých cieľov, takže sa v praxi pre tento účel nevyužíva.

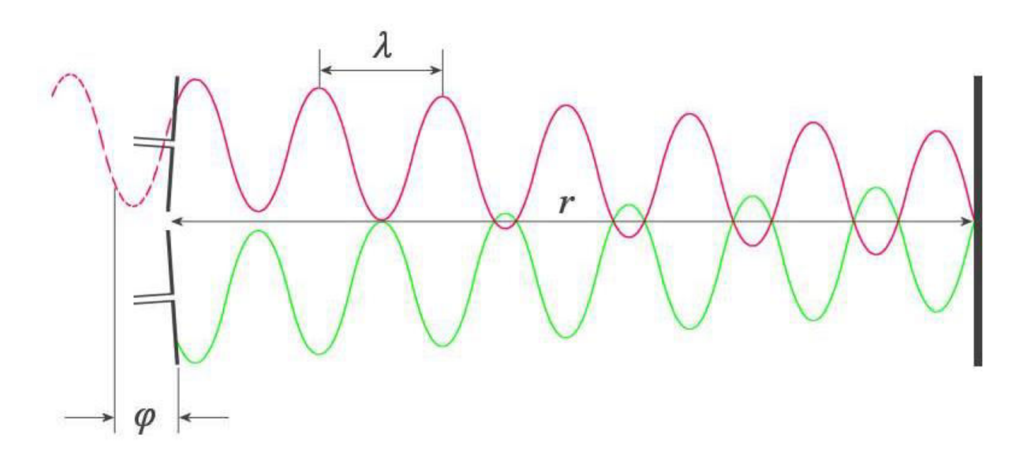

*Obr. 2-2: Ilustrácia priebehu operácie CW radaru [1]* 

CW radar sa používa na zistenie radiálnej rýchlosti objektu, kde meniaca sa fáza prijatého odrazeného signálu spôsobí zmenu frekvencie signálu o Dopplerovu frekvenciu, ktorá bude na výstupe zmiešavača a z nej podľa vzťahu (2.7) vypočítame rýchlosť objektu vzhľadom k radaru. V praxi je využitý najčastejšie na meranie rýchlosti automobilov, mobilnými alebo stacionárnymi policajnými radarmi. Rozšírené sú rôzne jednoduché moduly týchto radarových čidiel pre použitie ako jednoduchý detektor pohybu napríklad pre ovládanie zapnutia svetla, otváranie dverí a iné.

Využitie má aj v medicíne, napríklad pre monitorovanie činnosti srdca priložením čidla na hrudník, kde pri špeciálnej konštrukcii obvodu a nastavenia, je možné na základe zmeny fáze odrazeného signálu voči vyslanému určiť, či sa srdce pohlo s rozlíšením na zlomky milimetrov, spracované údaje ďalej vyhodnocuje počítač [1].

#### **Frekvenčné modulovaný CW radar**

Frekvenčné modulovaný CW radar označovaný skratkou FMCW vysiela signál nepretržite a môže počas vysielania meniť kmitočet vysielaného signálu, čím sa odlišuje od obyčajného CW radaru. Tento typ radaru sa používa na zistenie rýchlosti a aj vzdialenosti objektu.

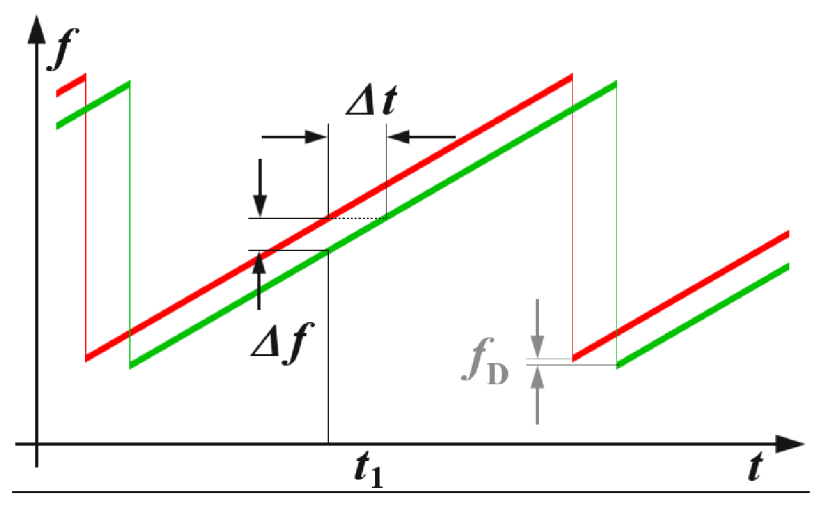

*Obr. 2-3: Ilustrácia operácie FMCW radaru [1]* 

Na obr. 2-3 môžeme vidieť priebeh zmeny vysielacej a prijatej frekvencie v závislosti na čase, tiež dobu *At,* ktorá vyjadruje dobu, ktorá ubehne od zmeny vysielacej frekvencie po prijatie odrazeného signálu o novej zmenenej frekvencii, z čoho je možné použitím vzťahu (2.1), vypočítať vzdialenosť objektu od radaru. Rozdiel frekvencii vyslaného a prijatého signálu, posunutých o čas *At,* je v ilustrácii označený ako *fo* a predstavuje Dopplerovu frekvenciu a použitím vzťahu (2.7) môžeme vypočítať rýchlosť objektu.

Medzi charakteristické vlastnosti FMCW radarov patrí získanie informácií o rýchlosti a vysoko presnej vzdialenosti objektu súčasne, s možnosťou merať malé vzdialenosti objektov od radaru. Spracovávaný signál po prechode zmiešavacom je nízkej frekvencie, čo zjednodušuje realizáciu obvodov spracovávajúcich signál a na rozdiel od pulzného radaru, väčšia bezpečnosť z dôvodu absencie vysoko energetického pulzu.

## **3. OBVODOVÉ RIEŠENIE DIGITIZÉRU**

### **3.1 Koncepcia a parametre digitizéru**

Úlohou obvodu je, ako vyplýva zo zadania práce, realizácia multikanálového digitizéru, kde som zvolil riešenie, v ktorom je obvod schopný spracovávať dva kanály, ale je možné viacnásobné pripojenie viacerých digitizérov k počítaču a ich simultánna činnosť, čo bude spresnené v kapitole venovanej aplikačnému rozhraniu.

Cieľ stanovený mnou je dosiahnuť maximálny dosah radarového systému, ktorý umožňuje použité čidlo HB100, ktoré bude predstavené v ďalšej kapitole. Z tohto dôvodu je obvod rozdelený na dve časti, aby obvod zosilujúci slabý radarový signál z čidla bol čo najbližšie k senzoru. Pre spojenie obvodu pri čidle a obvodu, ktorý digitalizuje signál, boli zvolené USB konektory, pretože USB kábel je tieneným vodičom dostupným v rôznych dĺžkach, čím systém zabezpečuje veľkú variabilitu v praktickom použití tejto radarovej zostavy.

#### **Rozdelenie funkcií dosiek tvoriacich digitizér:**

**DPS pripájaná k čidlu** tvorí aktívnu pásmovú priepust', ktorá signál z čidla, s amplitúdou pár jednotiek až desiatok mikrovoltov, zosilní a cez USB kábel, ktorý slúži ako tienený vodič aj pre napájanie, je analógový signál vedený do druhej časti obvodu. V texte bude označovaná ako zosilovač.

DPS ako "shield" k doske mikrokontroléru Arduino UNO obsahuje dva USB konektory, ktoré slúžia ako prepojenie s obvodom pripájaným k čidlu, čím tento "shield" umožňuje pripojenie dvoch čidiel. Súčasťou tejto časti je obvod programovateľného zosílenia pre každý kanál zvlášť a AD prevodník, ktorý prevádza signál do digitálnej podoby a cez zbernicu SPI komunikuje s mikrokontrolérom. Veľkosť rozlíšenia prevodníku bola zvolená pre dostatočnú dynamiku digitalizovaného signálu, pričom pre plánované rýchlosti objektov, do 100 km/hod, čo je cca 2000 Hz Dopplerovej frekvencie, bude zvolený vzorkovací kmitočet dostatočný a zároveň bol nastavený tak, aby bolo možné z Arduina posielať navzorkované dáta nepretržite, pretože toto je limitované obmedzenou prenosovou rýchlosťou USB-serial rozhrania Arduina.

#### **Parametre digitizéru:**

- Napájaný cez USB port desky Arduino UNO, cez ktorý prebieha tiež komunikácia s PC
- Vzorkovací kmitočet 15,625 kSps
- Rozlíšenie 12 bitov
- Simultánne vzorkovanie dvoch kanálov
- Programovateľné zosilenie signálu v rozsahu 0 dB až 35 dB

V nasledujúcom obrázku je ilustrované blokové schéma predstavujúce operáciu celého systému digitizéru:

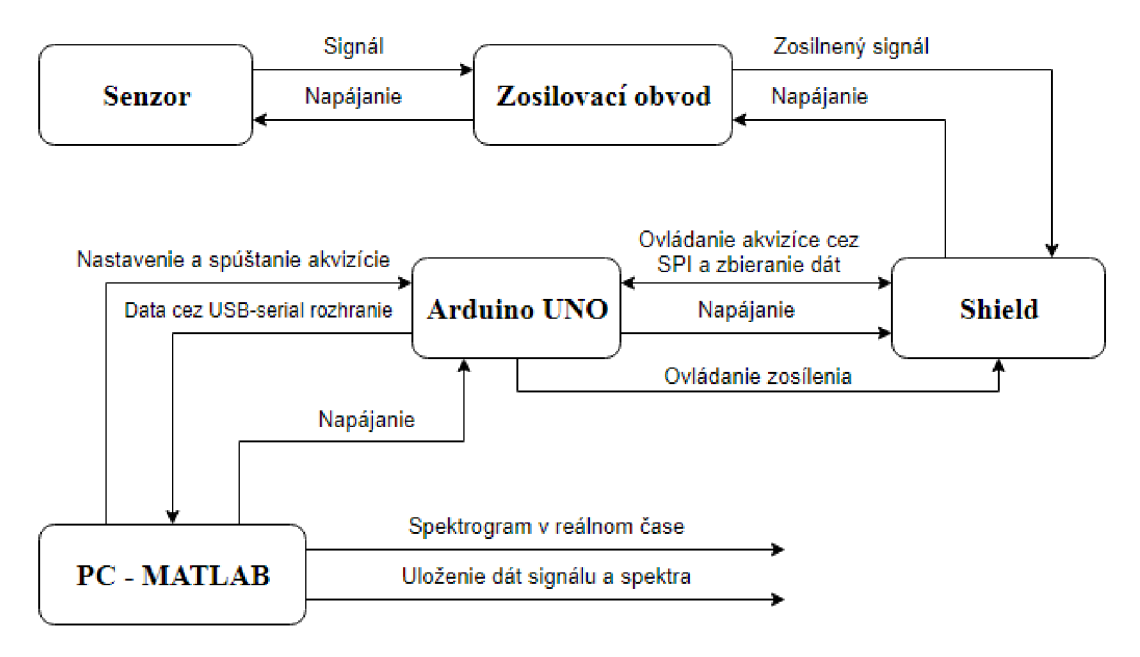

*Obr. 3-1: Blokové schéma operácie digitizéru* 

#### **Stručný popis funkcie a ovládania systému:**

- Po pripojení obvodu k počítaču nastavíme v aplikačnom rozhraní vytvorenom v programe MATLAB parametre akvizície, ako názov sériového portu pripojeného digitizéru, počet vzorkov najeden časový rámec a iné.
- Pri zahájení sériovej komunikácie sa Arduinu pošle informácia o počte vzorkov najeden časový rámec a prvotná úroveň zosilenia a pre každý ďalší časový rámec sa zasiela už len hodnota nastavenia zosilenia a táto správa zároveň zahajuje proces akvizície potom riadený Arduinom, pričom pred začiatkom nastaví príslušné zosilenie, realizované obvodom s programovateľným zosílením na "shield-e" nasunutom na Arduino. Toto zosilenie môžme meniť z prostredia aplikačného rozhrania aj v priebehu akvizície, pričom sa prejaví hneď v nasledujúcom časovom rámci.
- Na vstup obvodu s programovateľným zosilením je privedený signál z výstupu zosilovacieho obvodu, ktorý poskytuje konštantné zosilenie signálu z radarového senzoru.

#### **3.2 Použité radarové čidlo - HB100**

Po dohode s vedúcim práce a vzhľadom na dostupnosť radarových čidiel bol zvolený senzor HB100, ktorý je mono-statický DRO Doppler vysielač-príjmač pracujúci ako mikrovlnný pohybový senzor. Čidlo pozostáva z dielektrického rezonančného oscilátoru, mikrovlnného zmiešavaču a antény, ako je znázornené na nasledujúcom blokovom diagrame.

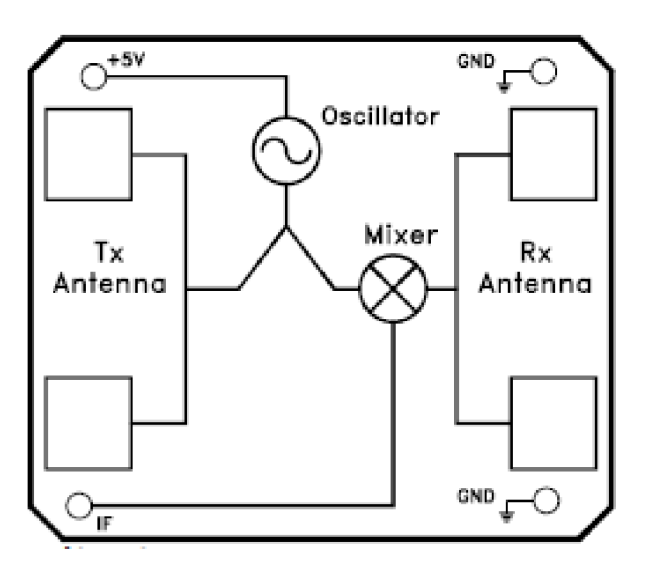

*Obr. 3-2: Blokové schéma čidla HB100 [2]* 

Jedná sa o radarové čidlo s operáciou v režime nemodulovaného CW vysielania nosného kmitočtu, ktoré využíva Dopplerovho efektu a signál z výstupu jeho pinu IF obsahuje, spravidla malú, jednosmernú zložku, danú veľkosťou súčtu odrazených signálov, a striedavú zložku napätia rovnú Dopplerovej frekvencii.

#### **Základné parametre čidla sú [2]:**

- Napájanie 5 V
- Prúdový odber cca 40 mA
- Vysielaný kmitočet 10,525 GHz

Pri predpoklade, že radar je stacionárny, čo je prípad použitia čidla v tejto práci, s využitím vzťahu (2.7), môžeme vypočítať pomer zmeny frekvencie a rýchlosti, kde dosadením  $f_d = 1$  Hz a $f_v = 10,525$  GHz do rovnice získame hodnotu rýchlosti na jeden Hertz, vyjadrenú ako:

$$
v_{fd}\left[ms^{-1}Hz^{-1}\right] = \frac{1 \cdot c}{2 \cdot f_v} = \frac{1 \cdot 3 \cdot 10^8}{2 \cdot 10,525 \cdot 10^9} = 1,425 \cdot 10^{-2} \, ms^{-1}Hz^{-1}
$$
 (3.1)

Vynásobením tejto hodnoty Dopplerovou frekvenciou signálu, alebo jej najvýraznejšej zložky spektra, dostávame radiálnu rýchlosť objektu vzhľadom na čidlo.

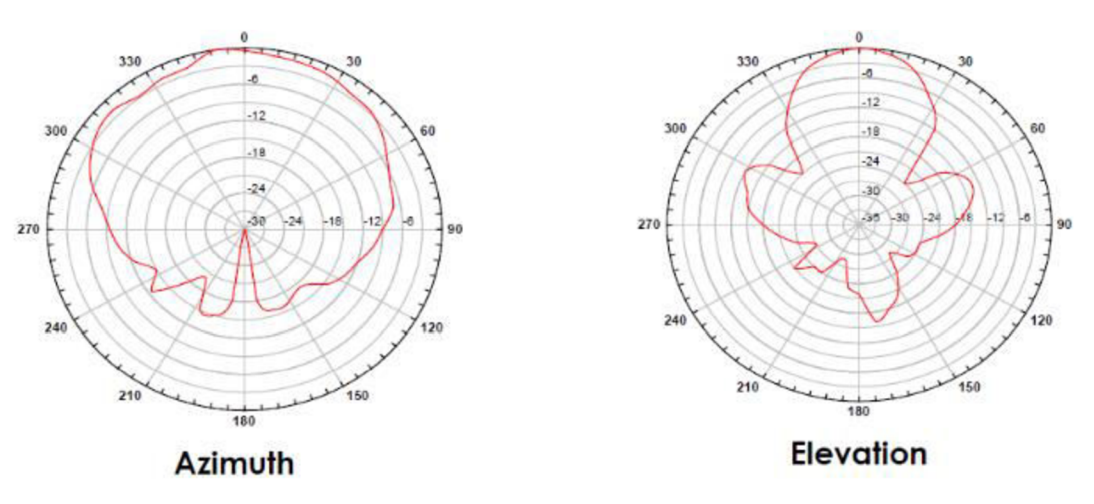

Obr. 3-3: Smerová charakteristika antény čidla [2]

Horizontálna vyžarovacia charakteristika je širšia a stabilnejšia ako vertikálna vyžarovacia charakteristika, preto je pre efektívne použitie kľúčová správna orientácia čidla, vzhľadom na predpokladanú polohu a smer pohybu sledovaného objektu.

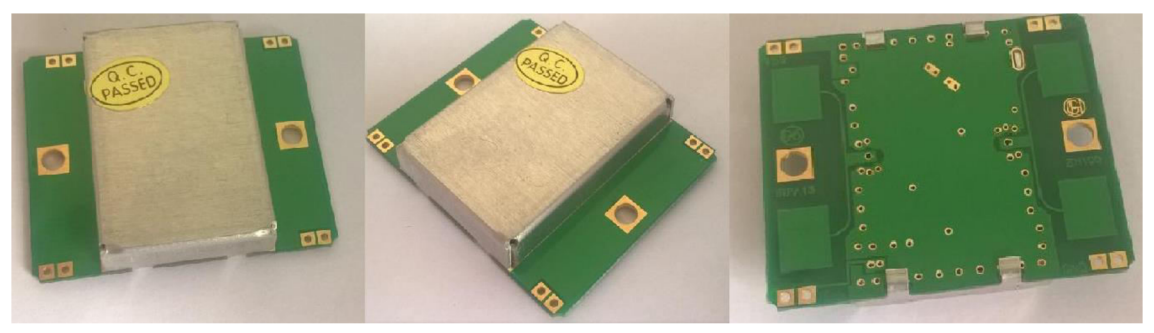

*Obr. 3-4: Fotografia čidla HB100* 

#### **3.3 Zosilovací obvod pri senzore**

Obvod je čiastočne inspirovaný princípom schématu v katalógovom liste výrobcu čidla [2], ale značne modifikovaný, hlavne prepočítané hodnoty súčiastiek a zmenenie charakteru prenosovej funkcie, tak aby jej prenos vo zvolenom frekvenčnom pásme priepustnosti bol približne relatívne konštantný, čo bolo dosiahnuté znížením zosilnenia, čo bolo kompenzované pridaním ďalšieho zosilňovacieho stupňa.

Jedná sa o kaskádu troch pásmových priepustí, pričom sa pri návrhu vychádzalo z nasledujúcich vzťahov, ktoré pre ňu platia.

Vzťah pre výpočet maximálneho zosilnenia v priepustnom pásme je, ako vyplýva z [6]:

$$
|A| = \frac{R_{2b}}{R_{2a}} \tag{3.2}
$$

Hodnota dolnej medznej frekvencie je ďalej vyjadrená ako:

$$
f_{c1} = \frac{1}{2\pi \cdot R_{2a} \cdot C_{2a}}
$$
 (3.3)

a výpočet horného medzného kmitočtu je daný vzťahom

$$
f_{c2} = \frac{1}{2\pi \cdot R_{2b} \cdot C_{2b}}
$$
 (3.4)

Zosilovací obvod bol vyhotovený v dvoch variantách, pričom sa tie varianty líšia iba pasívnymi súčiastkami v spätných väzbách zosilovačov, čo bolo navrhnuté z dôvodu, že som chcel otestovať systém s dvoma odlišnými priepustnými pásmami a rozličným zosilením aktívnej pásmovej priepusti. Obe varianty budú predstavené v nasledujúcich dvoch podkapitolách.

Vyššie uvedené vzťahy neplatia presne pre prvý člen tejto kaskády, ale rozdiel môžme zanedbať, pretože hranice pásma nemusia byť presné. Zosilnenie bude vypočítané presne pomocou jednoduchej úpravy rovnice (3.2). Kritický je pomer signálu k šumu a na tento aspekt vyššie uvedená aproximácia nemá vplyv.

### **3.3.1 Prvá varianta**

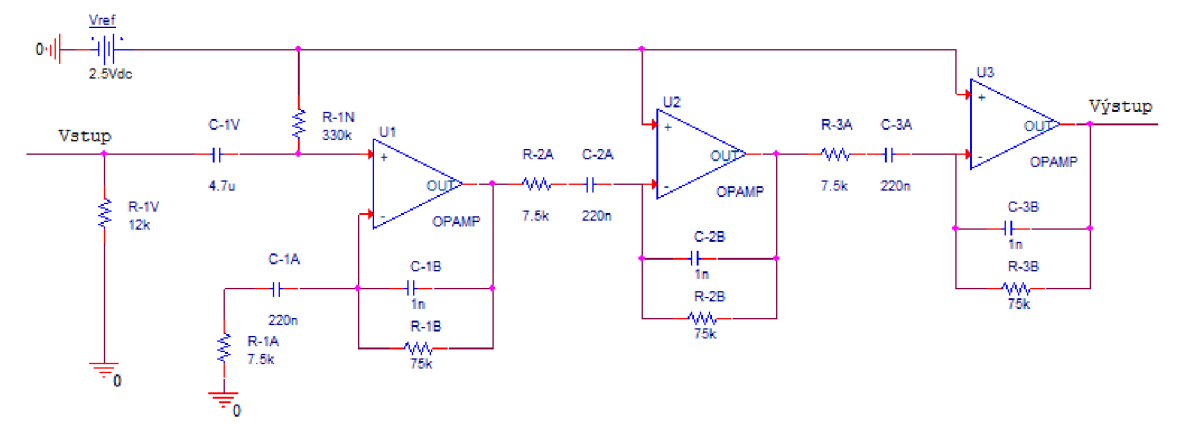

*Obr. 3-5: Schéma prvej varianty zosilovacieho obvodu* 

Pri návrhu filtru bol požiadavok na relatívne plochú prenosovú charakteristiku v priepustnom pásme, pričom okrajovými bodmi pásma boli zvolené frekvencie 100 Hz a 2 kHz, v ktorých by mal byť pokles amplitúdy vzhľadom na hodnotu v strednom kmitočte kaskády o približne 9 dB, pričom nominálne zosilenie bolo prvotne zvolené približne 1000. Pri samotnom návrhu boli tieto parametre podľa potreby mierne upravené.

Obvod je tvorený kaskádou troch pásmových priepustí, pričom výpočet výsledného zosilenia pre stredný kmitočet pásma bude vychádzať z rovnice (3.2), pričom pre prvý člen k výsledky pomeru odporov pripočítame číslo jedna a výsledné celkové zosilenie bude:

$$
|A| = 1100
$$

Priepustné pásmo bolo plánované pre každý člen kaskády od 100 Hz po 2 kHz, čo ako vyplýva z (3.1) znamená pre rýchlosti od 5 km/hod po 100 km/hod, ale s prihliadnutím na prístupné hodnoty súčiastiek boli zvolené reálne hodnoty mierne odlišné, čo je znázornené v nasledujúcej tabuľke a má to zanedbateľný vplyv na funkciu obvodu.

|                            | Teor. hodnota | Teor. frekv. | Reálna hodn.  | Reálna frekv. |
|----------------------------|---------------|--------------|---------------|---------------|
| $\rm R_{2a}$               | $7234\Omega$  | 100Hz        | $7500\Omega$  | 96,5Hz        |
| $\mathrm{C}_{2\mathrm{a}}$ | 220nF         | 100Hz        | 220nF         | 96,5Hz        |
| $R_{2b}$                   | $72340\Omega$ | 2000Hz       | $75000\Omega$ | 2122Hz        |
| $\mathrm{C_{2b}}$          | 1nF           | 2000Hz       | lnF           | 2122Hz        |

*Tabulka 3-1: Medzné frekvencie pre teoretické a reálne hodnoty súčiastiek* 

Zdroj napätia v schémate označený ako *Vref* je realizovaný z jedného z výstupných pinov operačného zosilovača MCP6021[5], kde je v puzdre čipu integrovaný odporový delič, ktorý dodáva napätie o hodnote polovice napájačieho napätia OZ a tvorí takzvanú virtuálnu nulu.

Táto varianta bola navrhnutá pre reálnu detekciu pohybu objektov v krátkej až strednej vzdialenosti, pričom bolo zosilenie nastavené tak, aby pri pohybe menších objektov pár metrov od senzoru nedochádzalo k saturácii signálu po prechode kaskádou. Pri voľbe zosilenia bol braný zreteľ tiež na informácie z [2] ohľadne približných hodnôt výstupného napätia čidla a rozsahu zosilenia v obvode s programovateľným zosilením.

### **3.3.2 Druhá varianta**

Myšlienka na realizáciu druhej varianty prišla po dobrých skúsenostiach z praktických meraní realizácie varianty prvej, pričom pointou je pokúsiť sa ešte zvýšiť maximálny dosah a praktickú detekciu vyšších rýchlostí.

**Rozšírením pásma** zvýšime reálnu detekciu objektov s rýchlosťou napríklad 80 km/hod, pretože aj keď sa nachádza táto rýchlosť v priepustnom pásme a projektovaná charakteristika je relatívne plochá, tak nastáva menšie zosilenie signálu, čo by sa dalo kompenzovať nastavením vyššieho zosilenia v obvode s programovateľným zosilením, ale čo je kľúčové je, že sa zhorší pomer signálu k šumu pre rýchlosti napríklad tých 80 km/hod v porovnaní s napr. 50 km/hod. Tým, že rozšírime pásmo tak zabezpečíme vyššie zosilenie signálu v kaskáde a tým aj lepší pomer signálu k šumu, ako vyplýva z Friisovho vzťahu [7], pretože istá časť šumu vzniká paušálne a s nižším zosilením je potom výsledné šumové číslo väčšie ako s zosilením vyšším ale na druhej strane so zvýšenou šírkou priepustného pásma vzrastie aj úroveň šumu, preto budú rozhodujúce praktické merania pre stanovenie účinnosti tejto zmeny obvodu.

Friisov vzťah [7]:

$$
F = F_1 + \frac{F_2 - 1}{G_1} + \frac{F_3 - 1}{G_1 G_2} \tag{3.5}
$$

Kde *F* predstavuje šumové číslo a *G* zosilenie.

**Zvýšenie zosilenia** jednotlivých stupňov , ako vidíme teoreticky zlepší šumové vlastnosti obvodu, pričom ako vyplýva zo vzťahu (3.5) zosilenie prvého stupňa je z tohto hľadiska najdôležitejšie, na čo bol braný ohľad pri jeho návrhu.

Schéma s novými hodnotami súčiastiek je v nasledujúcom obrázku, pričom ako bolo spomenuté na začiatku kapitoly, principiálne sa zapojenie nijak nelíši od prvej varianty.

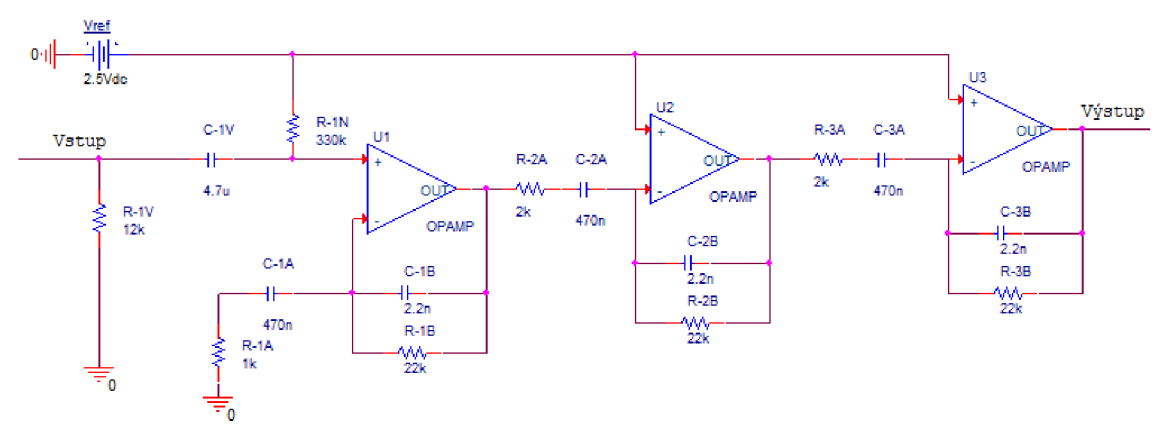

*Obr. 3-6: Schéma druhej varianty zosilovacieho obvodu* 

V nasledujúcej tabuľke je zobrazený prehľad medzných kmitočtov a zosilenia jednotlivých členov kaskády zoradených z ľava do pravá.

|            | fm1   | fm2    | B [Hz] | IAI |
|------------|-------|--------|--------|-----|
| Prvý člen  | 338,6 | 3288,3 | 2949,7 | 23  |
| Druhý člen | 169,3 | 3288,3 | 3119,0 | 11  |
| Tretí člen | 169,3 | 3288,3 | 3119,0 | 11  |

*Tabulka 3-2 Prehľad charakteristiky obvodu druhej varianty* 

V súlade s Friisovým vzťahom je zosilenie prvého stupňa najvyššie a je posunutá dolná medz mierne vyššie, pretože to zmenší šírku pásma, zníži úroveň šumu v prvom člene vzhľadom na ostatné dva a preto aby v dolnej priepusti mohli byť použité kondenzátory rovnakej hodnoty, pričom je táto varianta obvodu

zameraná na detekciu stredných až vyšších rýchlostí na väčšie vzdialenosti, tak posunutie tejto dolnej medzi nevadí, pričom oproti prvej variante sú z týchto dôvodov posunuté aj medzné kmitočty ďalších dvoch členov.

Z dôvodu, že rezistory s nižším odporom obecne menej šumia, boli v tejto variante v súlade s tým zvolené nižšie hodnoty odporov.

Celkové zosilenie obvodu je potom rovné:

$$
|A|=2783
$$
,

čo je hodnota 2,53 krát vyššia ako v prvej variante, čo korešponduje s ambíciami dosiahnuť vyšší dosah radarového systému.

#### **3.3.3 Tolerančná analýza zosilovacieho obvodu**

Presnosť výsledného priepustného pásma v porovnaní so zvoleným síce nie je kritická, ale rozptyl charakteristiky prenosu môže ovplyvniť operáciu aplikácie, kde napríklad viacero čidiel je nastavených pre detekciu rovnakého objektu, napr. z rôznych uhlov alebo vzdialeností, kde sa tento rozptyl prenesie do výsledku prostredníctvom chyby vzniknutej pri porovnávaní dát z dvoch teoreticky rovnakých, ale prakticky mierne odlišných charakteristík aktívnych pásmových priepustí, ktoré tvoria funkčné jadro zosilovacieho obvodu.

Všetky kondenzátory, ktoré majú vplyv na prenosovú charakteristiku majú toleranciu 5 % a všetky rezistory majú 0,1 %, pričom vysoká presnosť rezistorov nie je daná potrebou samotnej presnosti, ale tým, že bola zvolená varianta tenkovrstvého rezistoru (Thin-foil), ktorá ako je uvedené v skriptách [8], má lepšie šumové vlastnosti, čo je v súlade s cieľmi projektu dosiahnuť, čo najlepšieho pomeru S/N, čo má rozhodujúci vplyv na dosah detekcie.

Parametre tolerančnej analýzy v programe PSpice sú: simulácia typu "Monte Carlo" a počet testov 1000.

V nasledujúcich obrázkoch uvidíme zároveň prenosové charakteristiky, v jednotách dB a oneskorenie v milisekundách, pričom horizontálna osa je frekvenciou v Hz.

Prvá varianta:

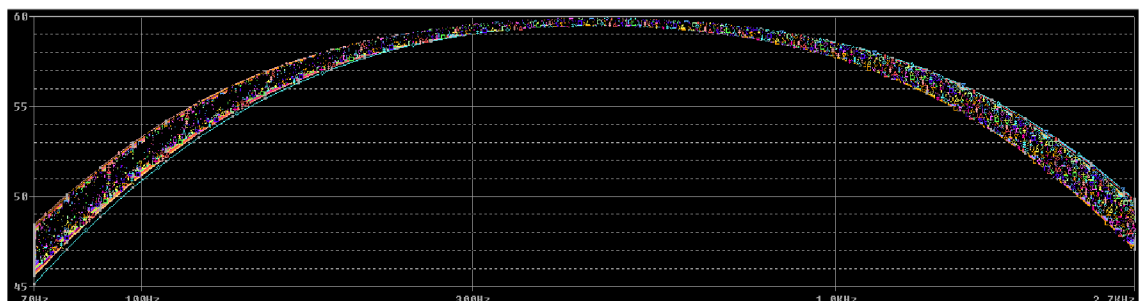

Obr. 3-7: Tol. analýza prenosu prvej varianty

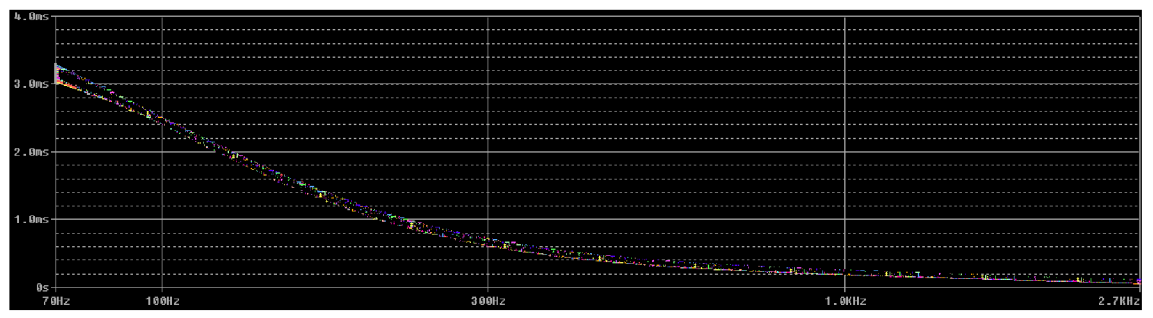

Obr. 3-8: Tol. analýza skupinového oneskorenia prvej varianty

#### Druhá varianta:

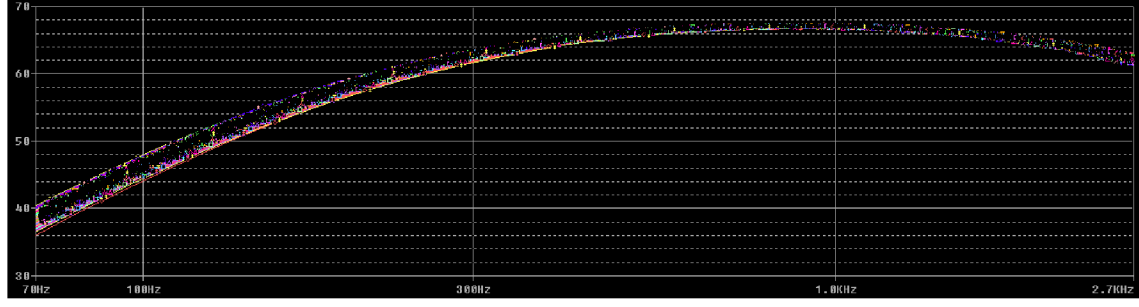

Obr. 3-9: Tol. analýza prenosu druhej varianty

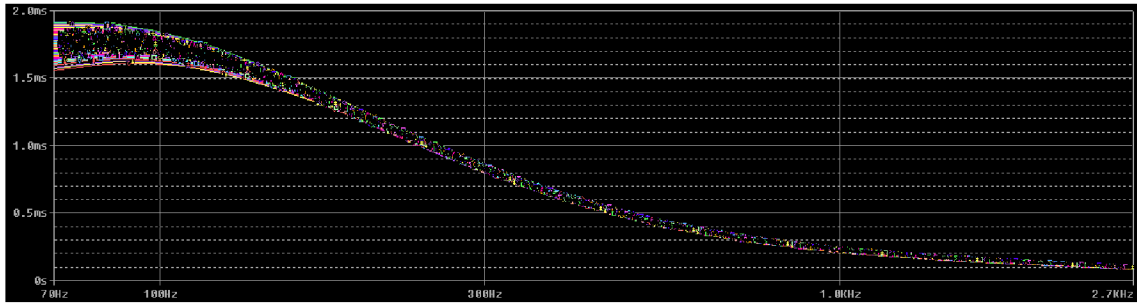

Obr. 3-10: Tol. analýza skupinového oneskorenia druhej varianty

#### **Zhodnotenie prenosových charakteristík:**

V oboch variantách môžme pozorovať relatívne plochú prenosovú charakteristiku, ktorá bola už skôr zmienená, pričom charakteristika druhej varianty túto podmienku splňuje lepšie, čo je ovšem za cenu rozšírenia pásma. Skupinové oneskorenie je v oboch variantách na prijateľnej úrovni a hlavne je lineárne.

#### **Zhodnotenie výsledkov tolerančnej analýzy oboch variant:**

Z vyššie uvedených obrázkov je zrejmé tolerančný rozptyl charakteristík je relatívne malý, čo je dané priaznivými hodnotami tolerancie súčiastiek a aj keď pre moju praktickú aplikáciu, test maximálneho dosahu, nemá významné využitie, tak ako už bolo spomenuté pre inú praktickú aplikáciu môžu byť výsledky tejto tolerančnej analýzy užitočné.

## **3.3.4 Obvod s programovateľným zosilením**

Obvod je umiestnený na doske "shieldu" a používa operačný zosilňovač v zapojení horná priepust', aby jednosmerná zložka bola zosilnená hodnotou limitné sa blížiacou k jednej, a zároveň bol striedavý signál zosilnený v závislosti od nastavenia digitálneho potenciometru, ktorý je zapojený v spätnej väzbe spolu s kapacitorom.

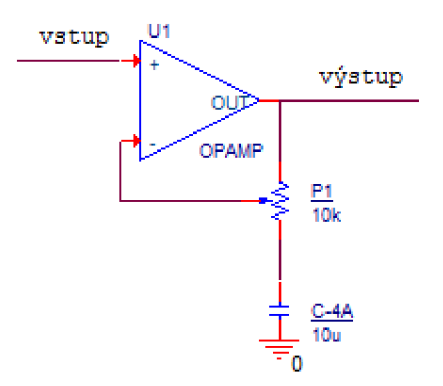

*Obr. 3-11: Schéma obvodu s programovateľným zosilením* 

V obvode je použitý digitálny potenciometer DS1866 od Maxim Integrated, ktorého základné operačné parametre sú [3]:

- Napájacie napätie: 2,7 V až 5,5 V
- Hodnota odporu:  $10 \text{ k}\Omega$
- Paralelné ovládacie rozhranie: PO, PI, P2
- Počet kanálov: 1

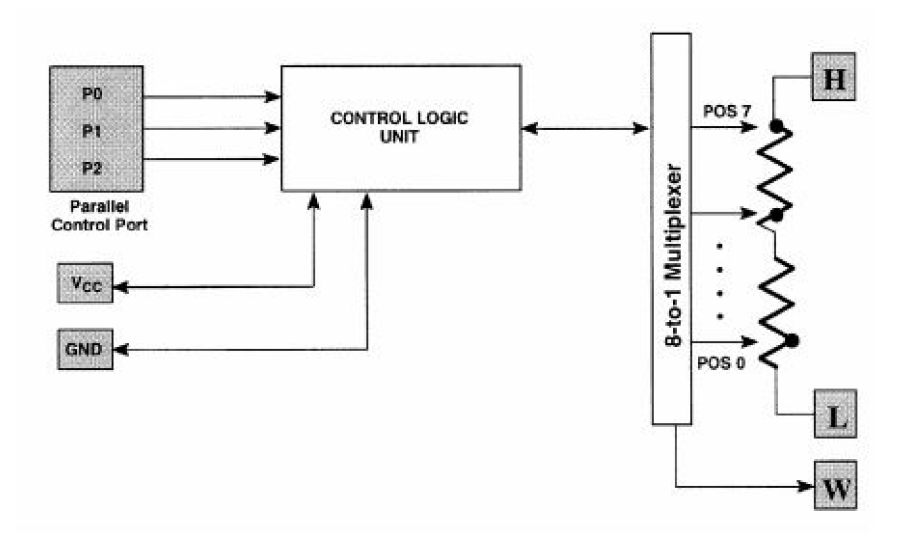

*Obr. 3-12: Blokový diagram operácie dig. potenciometru [3]* 

#### **Popis funkcie pinov DS1866:**

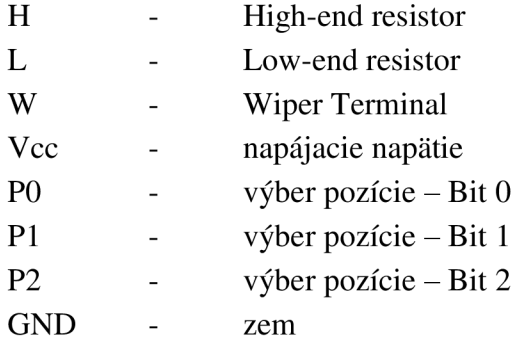

Podľa katalógového listu [3] nie je nutné, aby bolo napätie na pine H väčšie ako na pine L, stačí, aby nebolo väčšie ako napájacie napätie a nebolo menšie ako 0 V, čo v danom obvodovom zapojení bude vždy dodržané.

Paralelné rozhranie umožňuje rýchlu a spoľahlivú zmenu pozície jazdca, všetkých dig. pot. v obvode digitizéru súčasne bez zníženia stability vzorkovaného signálu, pretože čas od zmeny úrovní napätia na pinoch ovládacieho rozhrania po zmenu pozície jazdca, je 500 ns [3], čo je viac ako postačujúce vzhľadom na uvažovaný vzorkovací kmitočet.

| <b>P2 P1 P0</b><br>(binary) | <b>Wiper</b><br><b>Position</b> | <b>Attenuation</b><br>(dB) |
|-----------------------------|---------------------------------|----------------------------|
| 000                         |                                 | 35 dB                      |
| 001                         |                                 | 30 dB                      |
| 010                         | 2                               | 25dB                       |
| 011                         | 3                               | 20dB                       |
| 100                         |                                 | 15dB                       |
| 101                         |                                 | 10dB                       |
| 110                         |                                 | 5 dB                       |
|                             |                                 | đВ                         |

*Tabulka 3-3: Hodnota zosilnenia v závislosti od nastavenia binárneho vstupu [3]* 

Tabulka uvádza zoslabenie (attenuation), ale pri správnej orientácii zapojenia v obvode spätnej väzby zosilňovača, získame zosilnenie takmer rovnakých hodnôt, aké sú v tabulke, síce mierne znížené vplyvom impedancie kapacitoru, ale v pracovnom frekvenčnom rozsahu to môžeme zanedbať, pretože jeho vplyv v ňom bude, pri zvolenej hodnote súčiastky malý.

## **4. DIGITALIZÁCIA A SPRACOVANIE DÁT**

### **4.1 AD prevodník**

Pre prevod signálu do digitálnej podoby je použitý prevodník ADC122S625 od Texas Instruments, ktorého základné parametre sú[4]:

Napájanie: 5 V Počet kanálov: 2, akvizícia vzorkov oboch kanálov v rovnakom čase Rozlíšenie: 12 bitov Hodinový signál: 1,6 až 6,4 MHz Sampling rate: 50 až 200 kSps Rozhranie: SPI Architektúra: SAR

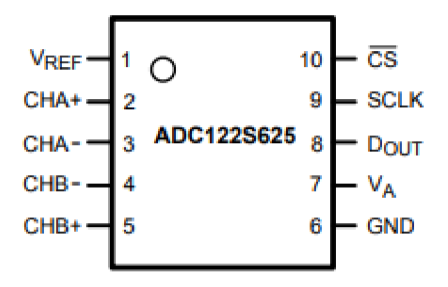

*Obr. 4-1: Popis pinov ADC [4]* 

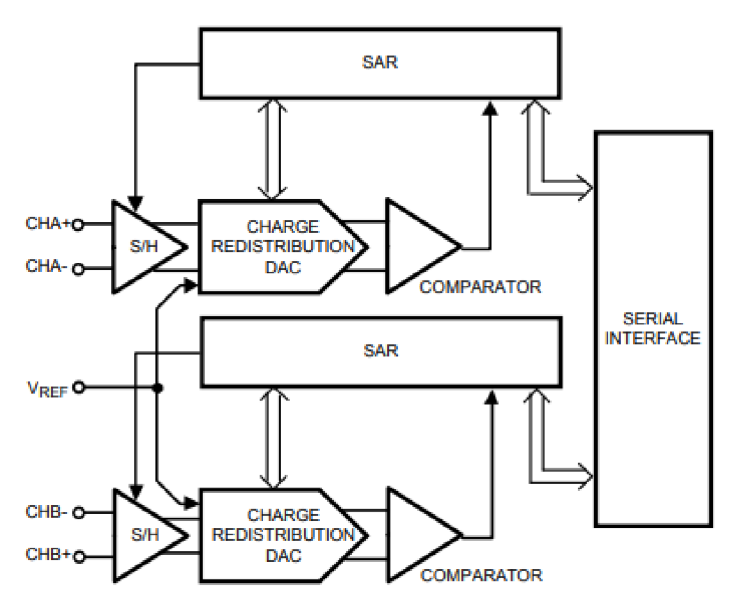

Obr. 4-2: Blokový diagram operácie AD prevodníku [4]

Prevodník je možné zapojiť v režime diferenciálnom, alebo v režime "singleended", ktorý bude použitý v tomto projekte, kde sa na piny CHA+ a CHB+ privedú signály z výstupov obvodu s programovateľným zosilnením, ktorých jednosmerná zložka má úroveň 2,5 **V,** pre maximálny rozkmit signálu. Na piny CHA- a CHB- je privedené napätie rovné jednosmernej zložky signálu, takže 2,5 **V,** čo je generované z referenčného zdroja LM4040-2.5, ktorý zabezpečuje tiež referenčné napätie pre prevodník privedením napätia 2,5 **V** na pin**<sup>V</sup>REF**- Zapojenie napájania prevodníku je ilustrované na nasledujúcom obrázku, vrátane odrušovacích kondenzátorov, ktorých hodnoty boli zvolené v súlade s odporúčaním výrobcu [4].

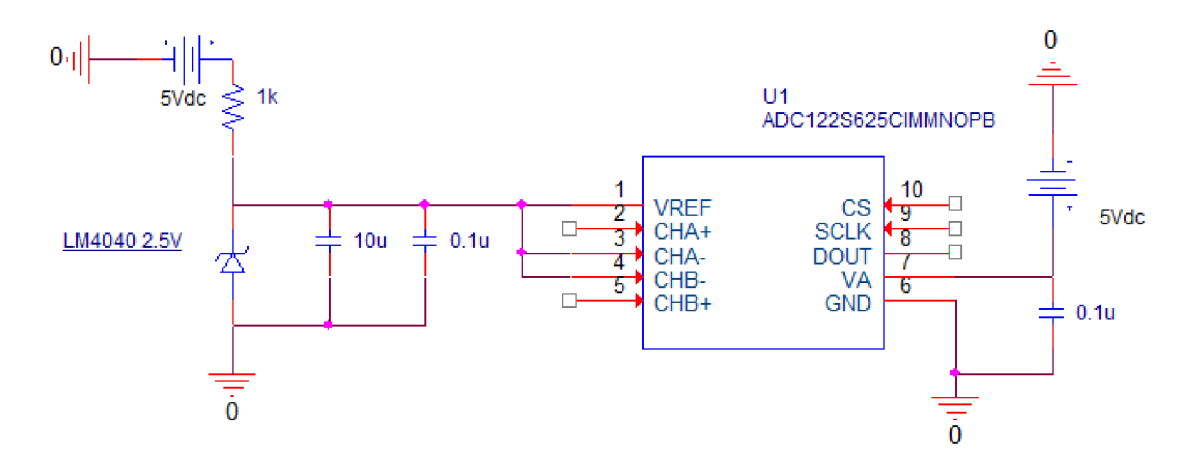

*Obr. 4-3: Schéma realizácie napájania ADC* 

Prevodník je ovládaný cez rozhranie SPI, pričom nemá dátový vstup, ale iba výstup cez pin DOUT. Ovládanie je realizované pomocou pinu CS, ktorý je aktívny na nízku úroveň, kedy sa vykonáva akvizícia a konverzia vstupného analógového signálu a následne sú dáta poslané cez rozhranie SPI cez pin DOUT do Arduina. Pomocou pinu CS teda ovládame ako často sa navzorkuje signál, teda výsledný vzorkovací kmitočet, čo je vhodné pokiaľ chceme, ako v našom prípade, aby bol menší ako minimálna hranica daná výrobcom. Zdroj hodinového signálu privedený na SCLK je použitý okrem komunikácie rozhrania SPI, aj pre časť obvodu prevodníku realizujúceho akvizíciu a konverziu signálu, preto je minimálna vzorkovacia frekvencia daná výrobcom závislá od zvolenej frekvencie hodinového signálu pre komunikácie so zbernicou SPI.

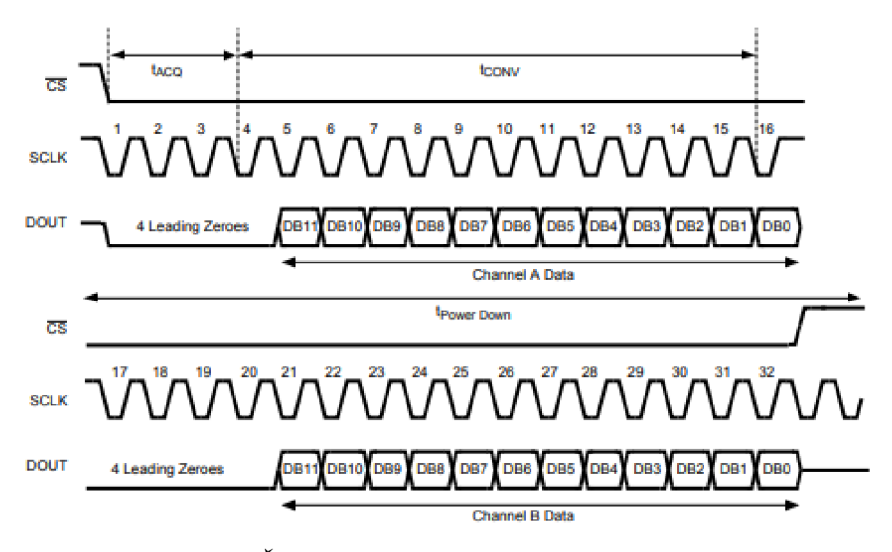

*Obr. 4-4: Časový diagram operácie prevodníku [4]* 

#### **Popis vzorkovania:**

Po privedení nízkej úrovne na pin CS začne akvizícia na obidvoch kanáloch súčasne, čím sa zachová ich vzájomná fáza, pričom je poslaná 16 bitová hodnota digitalizovaného signálu, kde prvé 4 bity majú nulovú hodnotu a následných 12 bitov predstavuje výsledok konverzie. Po poslaní dát z konverzie z kanálu A, sú bezprostredne posielané dáta z kanálu B.

Binárny výstup je kódovaný ako dvojkový doplnok, čím vyjadruje hodnotu konvertovaného napätia vzhľadom na úroveň napätia na pinoch CHA- a CHB-.

Ako je vidieť z obrázku, pre realizáciu jedného vzorku je potrebných 32 cyklov hodinového signálu, ktorého frekvencia určuje maximálnu frekvenciu vzorkovania, pokiaľ úroveň na pine ponecháme na nízkej úrovni a vykonávajú sa konverzie neustále, v tejto aplikácii budeme, ako už bolo spomenuté, zmenou úrovne na pine CS kontrolovať frekvenciu akvizície.

## **4.2 Mikrokontrolér - Arduino UNO**

Pôvodne bolo pre prácu uvažovaná ako riadiaca jednotka Raspberry Pi Zero, ale po mnohých dňoch testovania sa nepodarilo dosiahnuť potrebnú stabilitu vzorkovania. Pri programovaní bola použitá knižnica PIGPIO, ktorá výrazne zlepšuje "realtime-ové" vlastnosti tejto desky bežiacej na Linuxe. Problém spočíval v tom, že prerušenia z operačného systému občas narušovali stabilitu vzorkovania, pričom pri prezeraní zahraničných fór a porovnávaní výsledkov iných prispievateľov som videl, že oproti nim sú moje výsledky lepšie, ale keďže je pre tento návrh digitizéru kvalitné vzorkovanie kľúčové a ktoré môže zabezpečiť Arduino UNO v dostatočnej vzorkovacej frekvencii a rýchlosti prenosu, tak som zmenil platformu z Raspberry na Arduino.

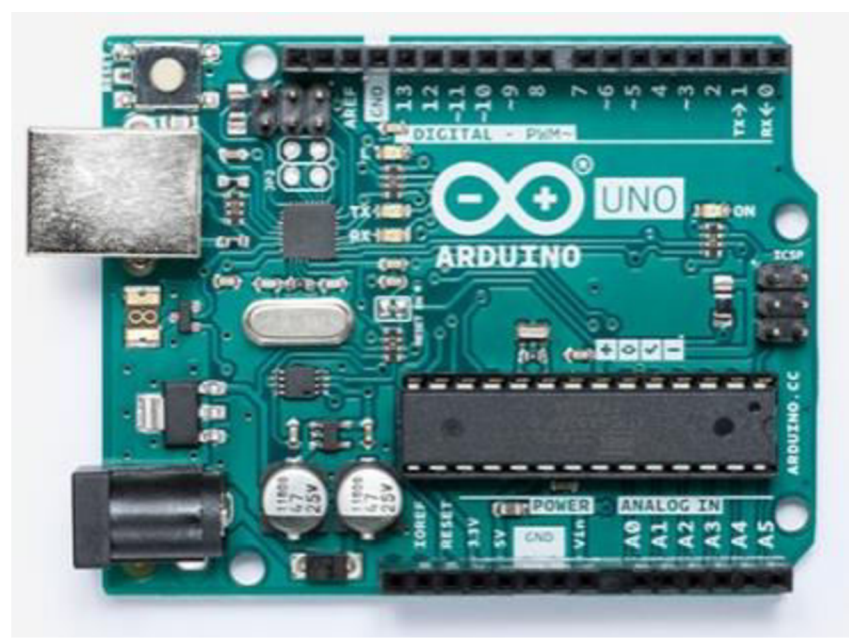

*Obr. 4-5: Arduino UNO [10]* 

Podrobné parametre sú dostupné na [10], ale pre tento projekt sú kľúčové nasledujúce:

- Procesor ATmega328P od firmy Atmel, s taktovacou frekvenciou 16 MHz
- USB-serial rozhranie, prostredníctvom ktorého komunikuje Arduino s PC a aj je napájané
- Výstup 5 V napätia cez pin, cez ktorý je napájaný obvod "shield-u"
- Zbernica SPI

#### **Parametre nastavenia operácie Arduina:**

- USB-serial priepustnosť 1 Mbps, maximálna
- Vzorkovací kmitočet 15,625 kSps
- Schopnosť takmer nepretržitého vzorkvania a odosielania dát

#### **Popis algoritmu ovládania vzorkovania Arduinom:**

Po inicializácii sériového spojenia, nastaví program interný časovač a vykoná ďalšie inicializácie a čaká na príkaz z prostredia aplikačného rozhrania v programe MATLAB, pričom sa jedná o byte, pomocou ktorého hodnoty nastaví Arduino premennú, ktorá bude odpočítavať počet vzorkov pre naplnenie časového rámca, tento údaj je počas operácie Arduina nemenný, zmeniť ho je možné iba reštartom Arduina, čo nastane vždy po inicializácii spojenia z aplikačného rozhrania s novými parametrami, takže užívateľa nijak nezaťaží.

Vzorkovanie každého časového rámcu začne po tom, ako dostane Arduino príkaz, ktorý nazvem "go", ktorý má veľkosť jeden byte a obsahuje informáciu o tom aká úroveň programovateľného zosilenia bude pre každý z kanálov nastavená. Arduino nastaví úroveň pomocou paralelného rozhrania dig. potenciometrov, ktoré ovláda cez dve trojice pinov, takže nastavenie je takmer okamžité.

Po každom pretečení časovača, je ako obsluha prerušenia spustená konverzia a to tak, že je nastavením nízkej úrovne na pine CE AD prevodníku inicializovaná konverzia a postupne načítané dáta konverzie cez SPI zbernicu. Potom nastavíme na pine CE vysokú úroveň, čím prerušíme prácu ADC a následne cez USB-serial pošleme získanú vzorku. Systém následne čaká na ďalšie pretečenie časovača až kým sa nenaplní celý počet vzorkov pre zvolený časový rámec, po ktorom Arduino čaká na ďalší príkaz "go".

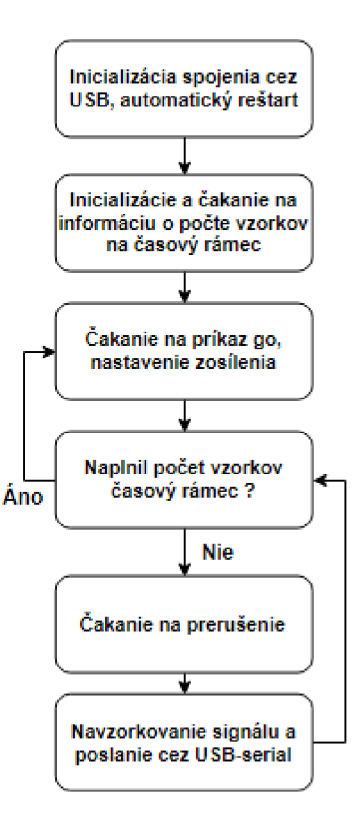

*Obr. 4-6: Vývojový diagram operácie Arduina* 

Pri praktických testoch tejto časti digitizéru, bola spozorovaná sporadická, približne raz alebo dva krát za minútu, nepravidelná chyba, pri ktorej sa chybne preniesol nejaký byte, čo spôsobilo posun v poradí bytov, čím sa v aplikačnom rozhraní zobrazil nesprávny výsledok v dôsledku chybne prijatých dát tohto časového rámcu.

Pre prenos cez USB rozhranie bola nastavená maximálna rýchlosť, pretože je to najpomalšia časť algoritmu programu na Arduine, čo spôsobí relatívne zriedkavú chybu, ako riešenie bolo zvolené overenie bezchybnosti časového rámcu, takým spôsobom, že na strane Arduina sa z každého vzorku, štyroch bytov, pričíta vždy jeden z nich do premennej "checksum", ktorá sa po prenesení všetkých bytov rámca prenesie hneď za nimi a na strane aplikačného rozhrania sa spraví príslušný súčet pre prijaté byty a porovná sa s hodnotou "checksum", pričom pokiaľ došlo k akejkoľvek chybe pri prenose, bude výsledok nesprávny a aplikačné rozhranie tento časový rámec pri vykresľovaní spektrogramu nepoužije, čo spôsobí len nepatrné oneskorenie o jeden časový rámec a pri relatívne nízkej frekvencii chyby ,užívateľ radarového systému problém nespozoruje a zároveň je zabránené zobrazeniu nesprávneho výsledku záznamu.

Pri vytváraní programu pre Arduino som vychádzal z katalógového listu procesoru ATmega328P [9]. Zdrojový kód programu je v prílohe na priloženom CD pod názvom "Digitizer.ino" v priečinku "Arduino".

## **4.3 Aplikačné rozhranie digitizéru**

Úlohou aplikačného rozhrania je poskytnúť platformu pre zobrazenie výsledkov akvizície dát radarového systému a možné uloženie dát pre neskoršie spracovanie. Program musí obsahovať dostatočnú flexibilitu nastavenia parametrov pri zachovanej intuitívnosti ovládania. V nasledujúcom obrázku je zobrazené okno aplikačného rozhrania, po ktorom bude nasledovať predstavenie všetkých jeho funkcií a nastavení.

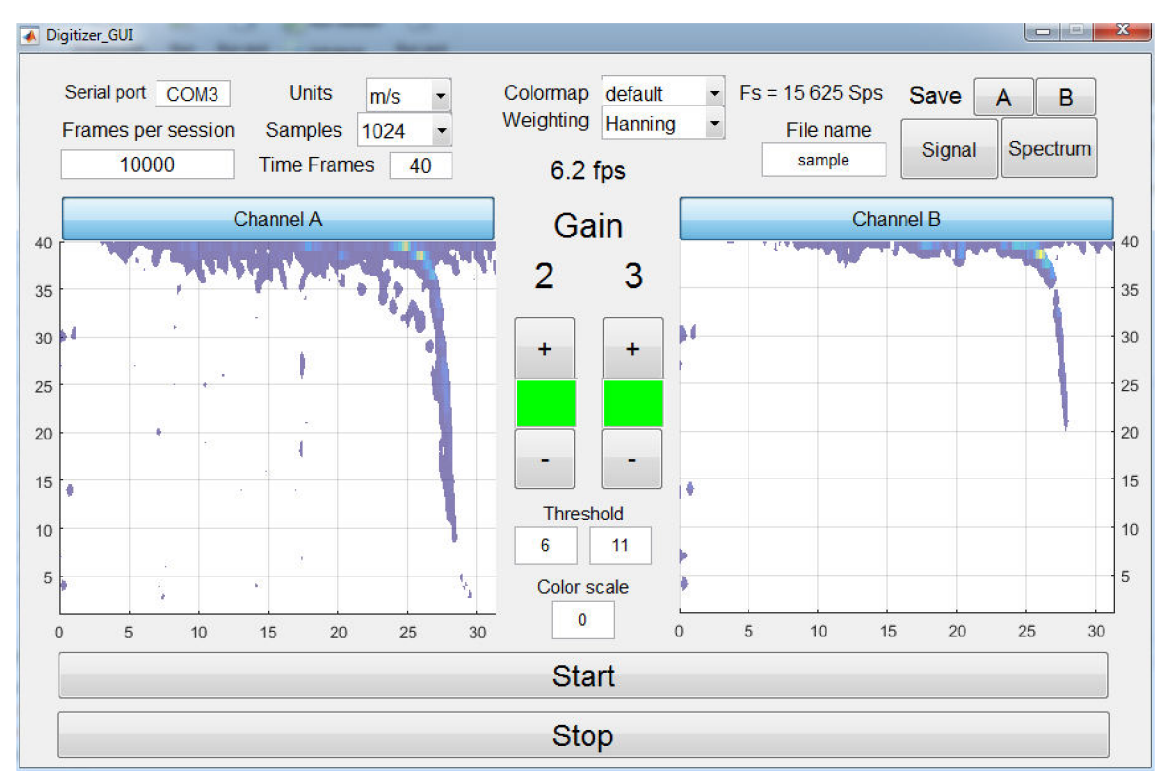

*Obr. 4-7: Aplikačné rozhranie digitizéru* 

**Seriál port** predstavuje nastavenie USB portu ku ktorému je digitizér pripojený.

**Units** umožňuje nastavenie zobrazenia horizontálnej osy vo frekvenciách, prepočte na kilometre za hodinu, alebo metre za sekundu.

**Samples** je parametrom, ktorý určuje počet vzorkov najeden časový rámec, pričom na výber je 512, 1024, 2048 a 4096.

**Colormap** nastavuje výber farebnej palety, z ktorej sa vykresľujú spektrogramy v grafoch, na výber je celkovo 14 možností, pričom zmena farebnej palety sa prejaví takmer okamžite, čo umožňuje užívateľovi rýchlo nájsť vyhovujúcu variantu.

**Frames per session** je hodnotou maximálneho počtu časových rámcov, po ktorých sa záznam aplikačného prostredia zastaví. Tento údaj je použití pri predrezervovaní pamäte pre premenné.

**Time frames** určuje počet časových rámcov zobrazených v jednom spektrograme.

Weigthing je výber váhovacieho okna, pričom vo výbere je žiadne, Hammingovo alebo Hanningovo.

**Frames per second** znamená počet časových rámcov za jednu sekundu a tento údaj je zobrazený v rozhraní pod kolonkou "Weigthing" a aktualizuje sa každý časový rámec, pričom sa jedná o okamžitú hodnotu, presnejšie priemer trvania akvizície súčasného a minulého časového rámca.

**Channel** A a **Channel B,** majú ekvivalentnú funkciu a kliknutím na tento ovládací prvok sa aktivuje alebo deaktivuje zobrazovanie daného kanálu.

**Gain** a dve číslice pod ním predstavujú nastavený stupeň zosilenia pre jednotlivé kanály, pričom zmena o 1 predstavuje zmenu zosilenia o 5 dB, rozsah je od 0 do 7, takže 0 až 35 dB.

**Tlačítka plus a mínus** ovládajú zosilenie jednotlivých kanálov digitizéru.

**Threshold** je funkcia, ktorá umožňuje nastavenie spodnej hranice úrovne spektrálnych zložiek , ktoré majú byť v spektrograme zobrazené. Je ho možné použiť pri známej približnej úrovni šumu, ktorú je možné odsledovať analýzou výsledkov, alebo empiricky, testovaním v praxi s postupným menením tejto hodnoty. Z tohto popise je zrejmé, že aj keď je táto funkcia užitočná, môže pri nesprávnom nastavení znehodnotiť zobrazenie výsledkov, ktoré sa ale nepremietne do uložených dát, preto je pri nastavení hodnoty 0, programom nastavený automatický rozsah určený programom MATLAB, ale pri správnom nastavení poskytuje výrazne lepšie a jednoznačnejšie odlíšenie užitočného signálu od šumového pozadia.

**Color scale** nastavuje maximálnu hodnotu v ktorej sa nastaví najvyššia farba z farebnej palety ako násobok minimálnej hodnoty zadanej v kolónke "Threshold". Pri zadaní hodnoty 0, je rozsah nastavený automaticky. V praktických meraniach sa nastavovaním tohto parametru nedosiahlo výrazného zlepšenia zobrazenia.

**File name** je kolónka, do ktorej zapíšeme jadro názvu, pod akým chceme, aby sa naše dáta uložili, pričom sa okolo tohto jadra pridá predpona a prípona, v závislosti od konkrétneho kanálu a na tom, či sa jedná o vzorku signálu, alebo spektra. Príklad pre zvolenie názvu "sample" bude uložený signál z kanálu *A,* potom bude výsledný názov súboru "A\_sample\_signal.mat" a pri zvolení viacerych možností uloženia sa uložia všetky príslušné súbory.

**Save** je skupina tlačítok, ktoré pri aktivácii, ktorá môže nastať aj počas prebiehajúceho záznamu, príklad spozorujeme niečo neobvyklé a až v priebehu sa rozhodneme dáta uložiť pre neskoršiu podrobnú analýzu. Samotné uloženie sa vykoná až po stisku tlačítka "Stop", pri dosiahnutí maximálneho počtu časových rámcov na sedenie, kedy sa systém sám zastaví, k uloženiu nepríde, pretože by užívateľ mohol omylom takto prepísať už uložené záznamy.

**Stop** zastavuje záznam systému a zároveň iniciuje uloženie dát do súboru, ako je popísané vyššie.

**Start** zahajuje začiatok záznamu, pred jeho stiskom je nutné správne nastaviť názov sériového portu, počet časových rámcov na sedenie, počet vzorkov na časový rámec, počet rámcov zobrazených v jednom spektrograme a zvolenie kanálov, ktoré chceme sledovať.

**Klávesové skratky** v aplikačnom rozhraní sú klávesy "a" a "b" určené pre aktiváciu príslušných kanálov, tlačítko "s" je použitá pre nastavenia uloženia záznamov, stlačenie klávesy "space" zastaví akvizíciu a "enter" ju spustí.

**Príklad rýchlosti** záznamu pre 1024 vzorkov na časový rámec je pri zázname jedného kanálu približne 8,3 rámcov za sekundu a pri dvoch kanáloch 6,3, čo je dané zvýšeným množstvom výpočtov, ktoré musí program vykonať.

Počet rámcov za sekundu je daný iba teoretickým limitom a výkonom počítaču, tieto výsledky boli dosiahnuté na dnes už relatívne starom notebooku, pričom pri použití výkonnejšieho počítaču bude rýchlosť vyššia, pretože systém na Arduine, je schopný zasielať data takmer nepretržite, súčasne so vzorkovaním, pričom limitujúca je rýchlosť spracovania dát v programe MATLAB na počítači. Z tohto dôvodu bol vymyslený algoritmus, zobrazený v nasledujúcom obrázku, komunikácie Arduina s počítačom a poradie inštrukcií, aby bol dosiahnutý, čo najvyšší počet rámcov za sekundu, prostredníctvom efektívnejšieho využitia času.

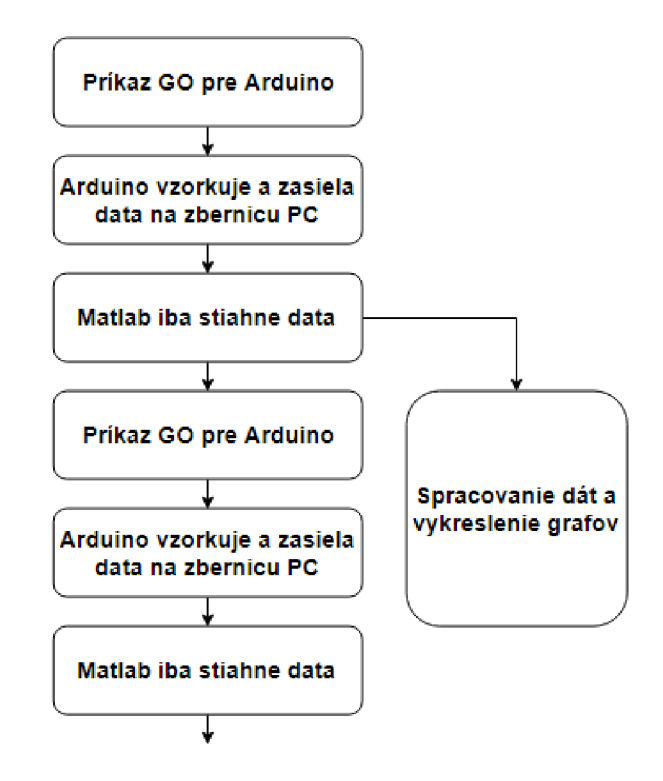

*Obr. 4-8: Ilustrácia funkcie algoritmu riadenia spracovania dát a akvizície* 

Vertikálna osa predstavuje čas, potom je z obrázku patrné, že s využitím tohto konceptu je maximálne využitý čas a dokonca pri dostatočne rýchlom počítači, ktorý by dokázal spracovať predošlý rámec rýchlejšie, ako Arduino vzorkuje súčasný, je možné dosiahnuť počet rámcov za sekundu blížiaci sa k teoretické limitu.

Tento algoritmus prakticky nezvýši latenciu, pretože vyslanie príkazu "GO" zahŕňa iba poslanie jedného bytu Arduinu, bez čakania na akúkoľvek odpoveď.

Na obrázku je samozrejme načrtnutá iba časť algoritmu, ktorý sa ale počas celého procesu záznamu opakuje.

## **5. OŽIVENIE DPS A PRAKTICKÉ TESTY**

### **5.1 Odladenie funkčnosti DPS**

Po osadení dosky "shield-u" a prvej varianty zosilovača, bolo pomocou generátoru signálu AD9833 riadeného z Raspberry Pi, otestovaný pomer *S/N.* Cez odporový delič bol signál z generátoru zoslabený na približne 11,2 uV, čo je úroveň signálu z čidla, ktoré treba spracovať s dobrým pomerom *S/N,* pokiaľ chceme dosiahnuť maximálny dosah. Signál bol privedený na vstup zosilovacieho obvodu a zosílený signál bol vzorkovaný prevodníkom na "shield-e", pričom pri analýze výsledkov merania bol užitočný signál maskovaný rušivými signálmi.

Pri odstránení závady som postupoval experimentálne, pričom ako efektívnym spôsobom potlačenia rušenia sa ukázalo byť pridanie veľkých elektrolytických kondenzátorov paralelne k napájaniu dosky zosilovača a tiež na dosku "shield-u", pričom na tejto doske sa do série, po preškrabnutí vodivej cesty, tlmivka.

V nasledujúcich oscilogramoch je zobrazené porovnanie úrovne šumu na napájaní "shield-u" pôvodného obvodu a upraveného, kde "channel 1" je priebeh pred filtrom napájania a "channel 2" po ňom.

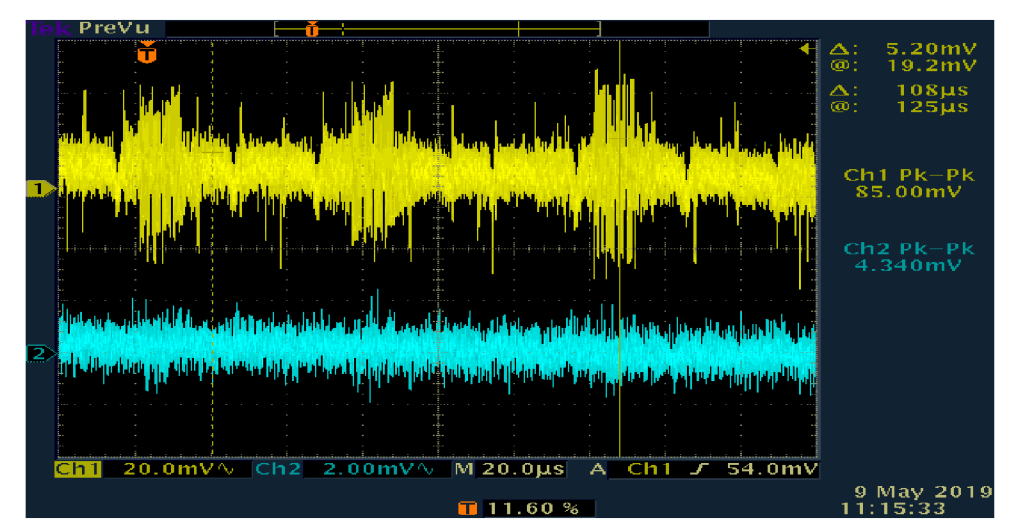

*Obr. 5-1: Oscilogram zobrazujúci rušivé signály na napájaní, vyššie kmitočty č.l* 

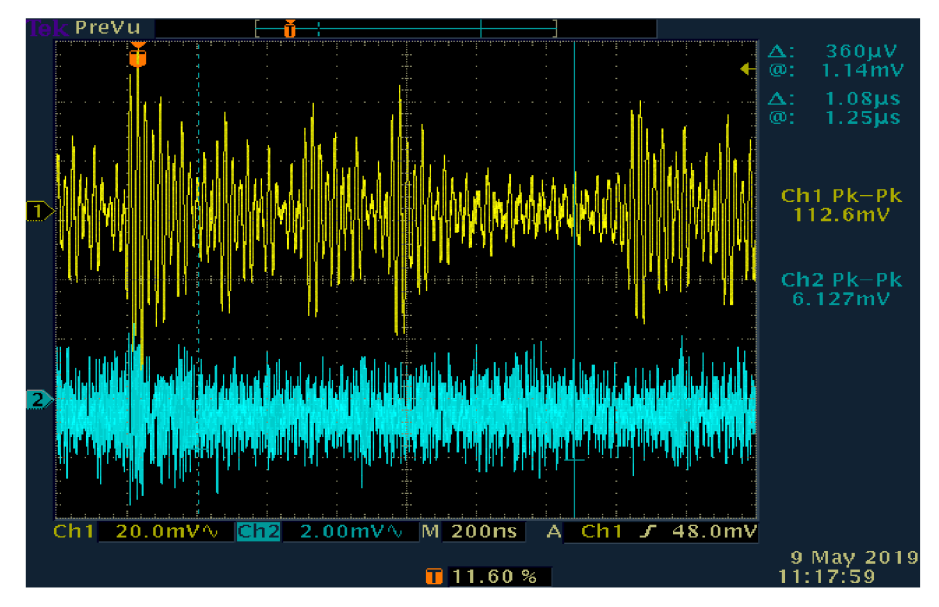

*Obr. 5-2: Oscilogram zobrazujúci rušivé signály na napájaní, vyššie kmitočty č. 2* 

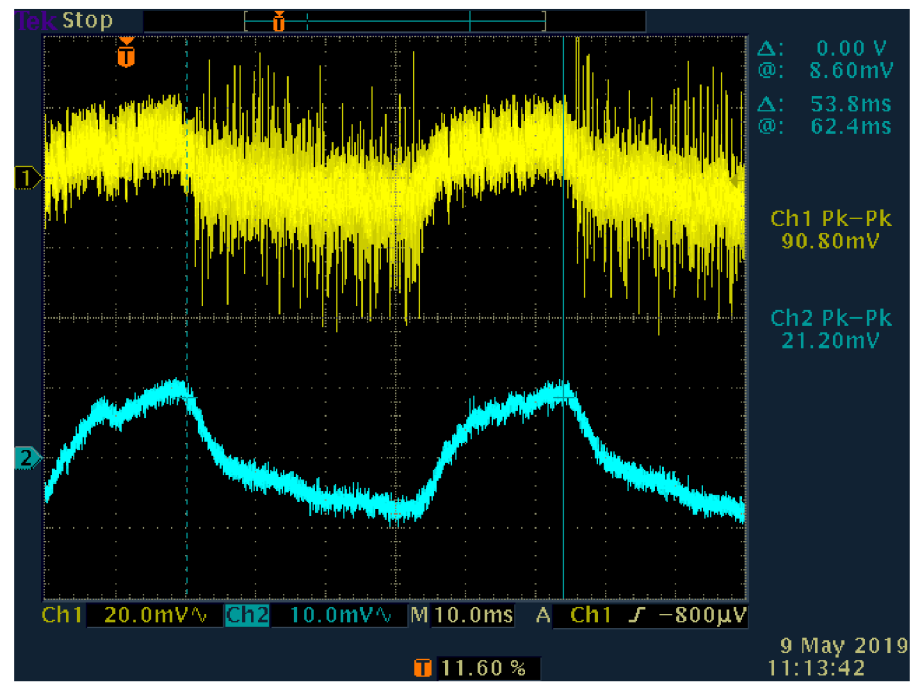

*Obr. 5-3: Oscilogram zobrazujúci rušivé signály na napájaní, nízke kmitočty* 

Z uvedených obrázkov je patrné výrazné potlačenie šumu na vyšších kmitočtoch a síce menej, ale tiež znížená miera šumu pri nízkych kmitočtoch, ktoré sú ale mimo pásma zvolenom pre operáciu digitizéru.

Nižšie prikladám tri grafy spektier z troch testov, pričom v každom teste bol vstupným signálom signál z modulu generátoru AD9833 o amplitúde cca 11,2 uV a frekvencii 800 Hz, zvislá osa je lineárna a nepredstavuje priamo jednotku napätia, ale jeho hodnotu prevedenú do digitálnej podoby, a okolnosti každého testu sú

v popise každého obrázku, pričom tieto grafy majú prezentovať výsledky upravenia obvodu priamo pri akvizícií signálu o nízkej amplitúde.

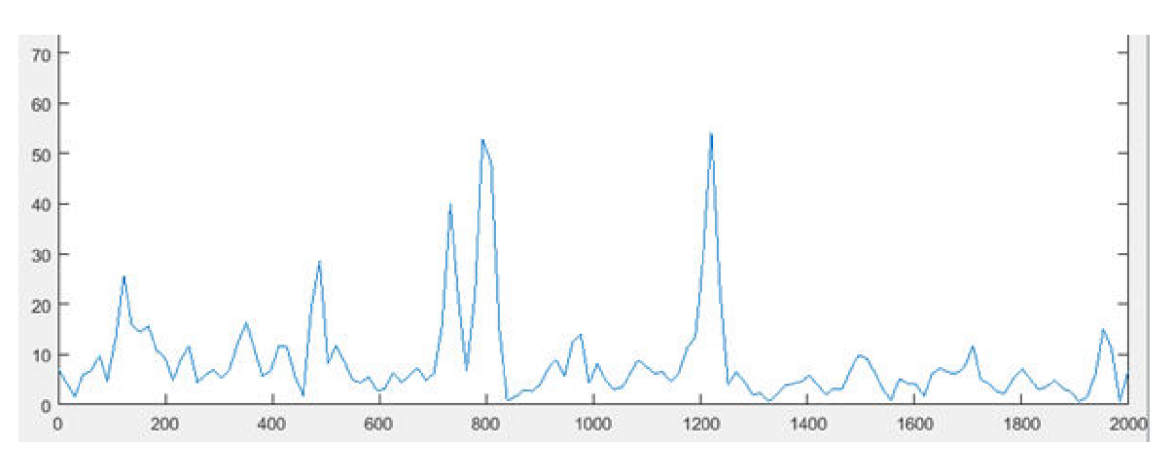

*Obr. 5-4: Spektrum výstupu zosilovača po pridaní tlmivky a kapacitorov na shield* 

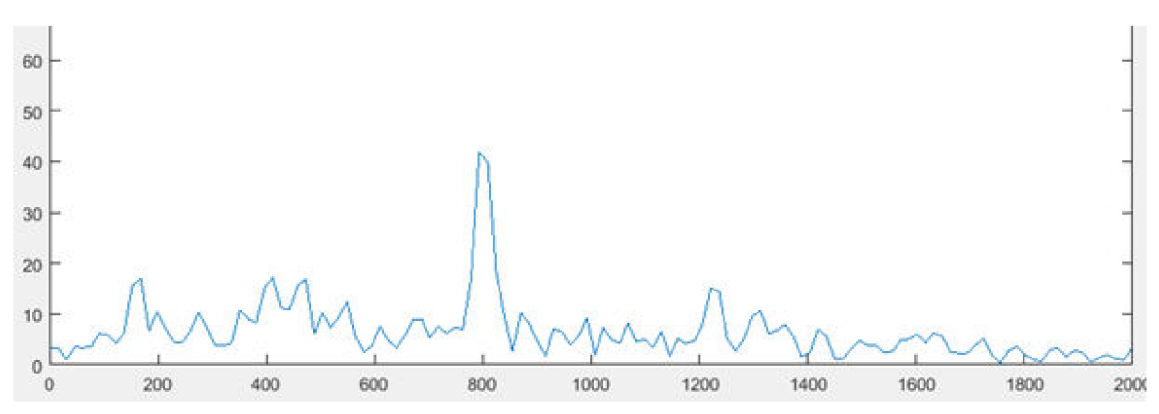

*Obr. 5-5: Spektrum výstupu zosilovača po pridaní jedného kapacitoru na dosku zosilovača* 

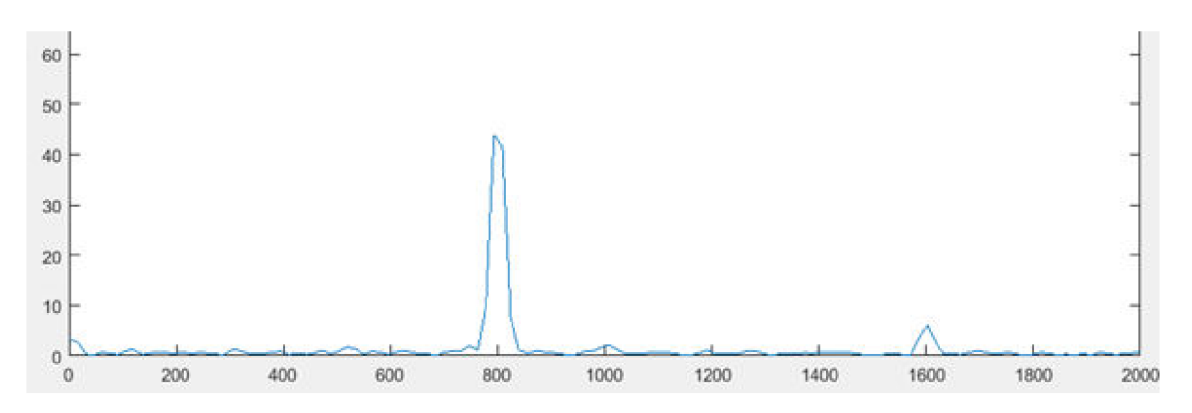

*Obr. 5-6: Spektrum výstupu zosilovača po pridaní druhého kapacitoru na dosku zosilovača* 

Z obrázkov vyššie je patrné, že sa podarilo minimalizovať rušenie, pričom neupravené dosky mali v obvode prvky, ktoré mali potlačiť prípadné rušenie, ako dostatok kapacitorov o odporúčaných hodnotách pri integrovaných obvodoch, Nčlánok pred vývodom napätia pre zosilovač zo "shield-u" cez USB a feritovú perlu na vstupe napätia na doske zosilovača, ale ako ukázali praktické testy pre takto náročnú aplikáciu to nestačilo, síce to našťastie šlo plne opraviť, aleje potrebné sa ponaučit' a pri ďalšom návrhu najprv premerať kvalitu napájacieho napätia vzhľadom na náročnosť aplikácie.

Po upravení obvodu napájania dosiek klesol počet chýb v sériovej komunikácii, ale stále sa zriedka nejaká objavila, cca jedna za minútu a viac. Pri skúmaní tejto problematiky na fórach venovaným programovaniu Arduina bolo zistené, že istá chybovosť prenosu dát cez UART je bežná a vzhľadom na množstvo prenesených dát je na relatívne veľmi dobrej úrovni, tak stačilo, aby bola funkcia "checksum" v aplikačnom rozhraní ponechaná, ako jednoduché a zároveň dostatočné opatrenie.

Súbory návrhu dosiek sú priložené na CD a ich výstupy sú na konci práce ako príloha, pričom je schéma obvodu v dvoch verziách, jedna pôvodná a druhá, ktorá obsahuje upravené schéma.

## **5.2 Analýza reálnych vlastností zosilovača a prevodníku v aplikácii**

Pri testovaní kvality akvizície signálu obvodom "shield-u" bol ako referenčný zdroj harmonického signálu použitý generátor SDG 2042X, pričom bola amplitúda testovacieho signálu 1 V a frekvencia 1 kHz. Akvizícia bola vykonaná z prostredia aplikačného rozhrania digitizéru s nastavením 2048 vzorkov najeden časový rámec. Výstup z tohto testu je v nasledujúcom grafe.

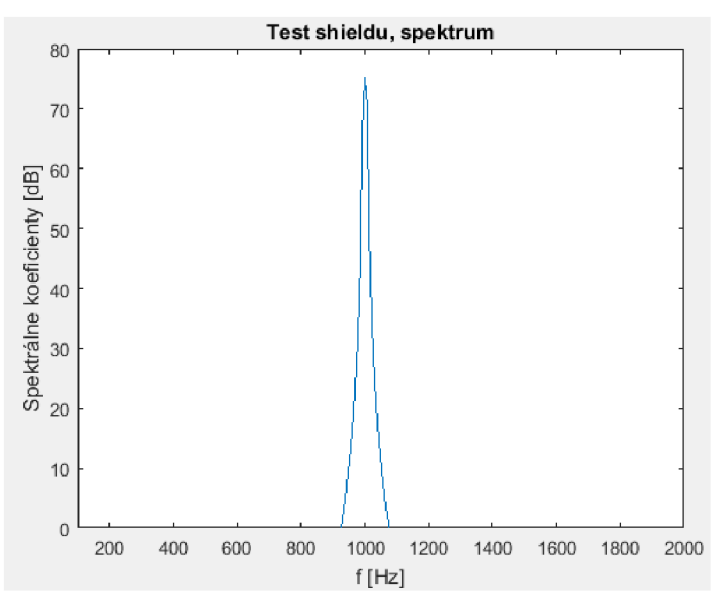

*Obr. 5-7: Spektrum spracovaného harmonického signálu obvodom shieldu* 

#### **Prenosová charakteristika**

V nasledujúcich dvoch grafoch je zobrazené porovnanie reálnej prenosovej charakteristiky zosilovača ,prvej aj druhej varianty, s teoretickou, získanou simuláciou v programe PSpice s následným exportom dát do MATLAB-u .

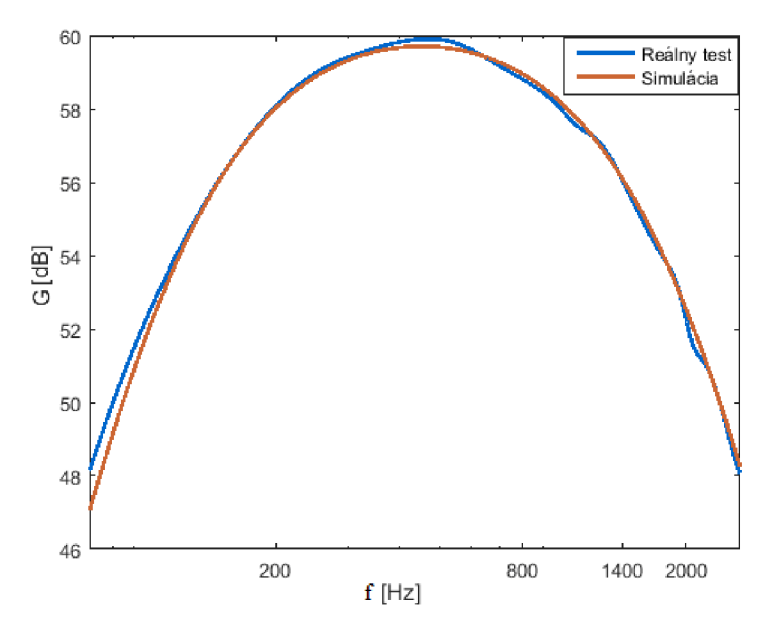

*Obr. 5-8: Prenosová charakteristika zosilovača prvej varianty* 

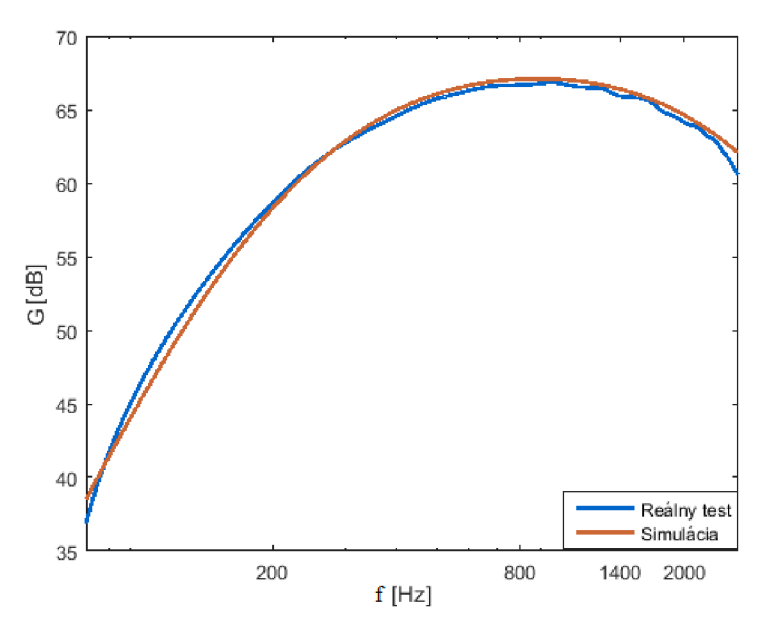

Obr. 5-9: Prenosová charakteristika zosilovača druhej varianty

Meranie týchto charakteristík bolo vykonané pomocou modulu signálového generátoru AD9833, pričom bola amplitúda tohto signálu znížená odporovým

deličom, ktorého nepresnosť spôsobila mierne odchýlky v maximách prenosových funkcií, napriek tomu je miera podobnosti teoretických a reálnych priebehov týchto funkciách na dostatočnej úrovni, pričom tento test bol užitočný aj z dôvodu, že mohol odhaliť prípadné nedostatky pri osadení obvodu, poprípade nejaké principiálne chyby, ktoré sa ale nestali, takže výsledok poukázal na dobré prevedenie obvodu a naplnenie očakávaní.

### **5.3 Test digitizéru v praxi**

**Časovým priebehom** zdigitalizovaného signálu z radarového čidla bude patriť úvod tejto kapitoly, pričom prvý snímok bude prestavovať záznam mávania rukou približne 50 cm až 100 cm pred čidlom, pri nastavení zosilenia 0 dB. K akvizícii tohto priebehu bol použitý zosilovač prvej varianty. Priebeh signálu nebol upravovaný žiadnou formou interpolácie.

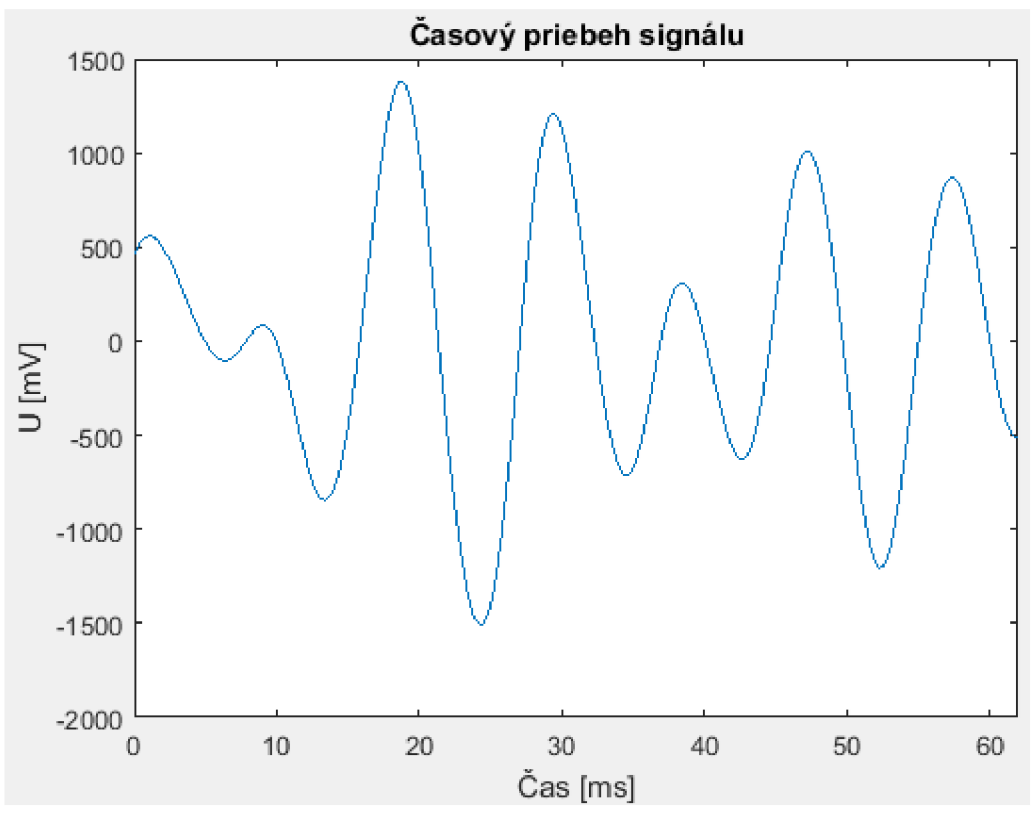

*Obr. 5-10: Zosilovač, prvá varianta, mávanie rukou* 

V ďalšom grafe priebehu signálu, získanom pomocou zosilovača druhej varianty pri nastavení zosilenia 10 dB, je zaznamenaný pohyb automobilu vo vzdialenosti približne 40 metrov od čidla. Časové merítko je tentokrát dané čislom vzorkov.

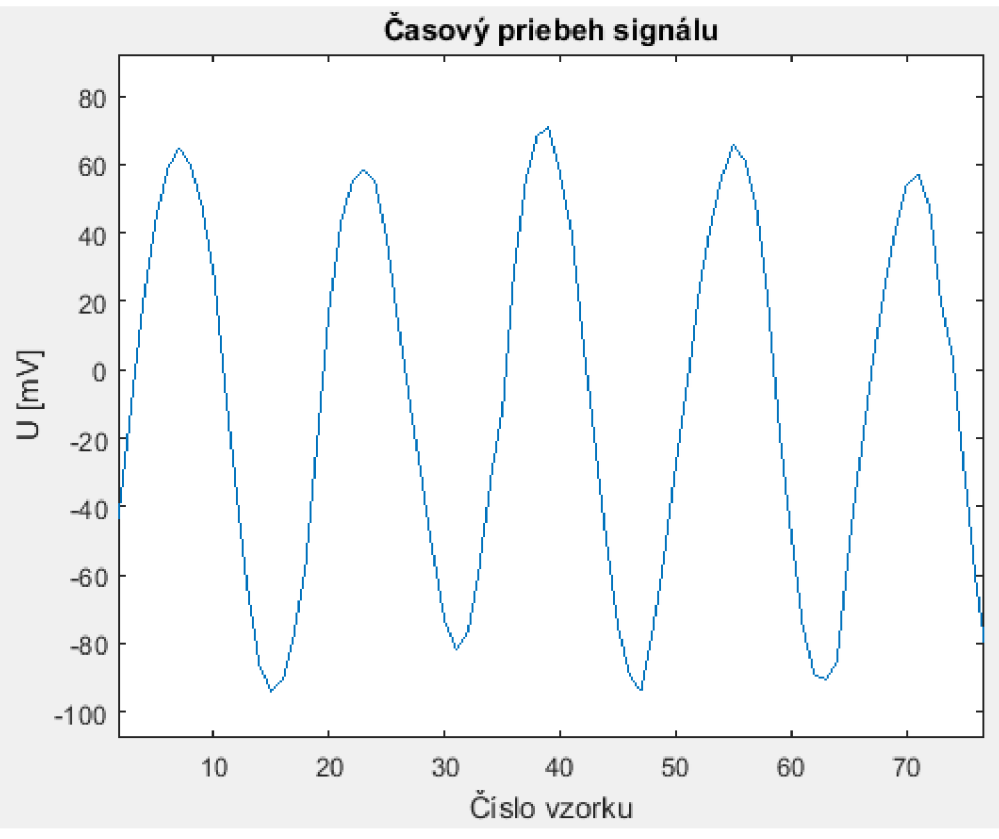

*Obr. 5-11: Zosilovač, druhá varianta, 40 metrov vzdialený automobil* 

**Spektrogramom** získaným z dát merania pohybu automobilov a na základe toho porovnávaniu parametrov zosilovačov oboch variant, pri dvoch dvoch rôznych priemerných rýchlostiach objektov, bude venovaný zbytok kapitoly.

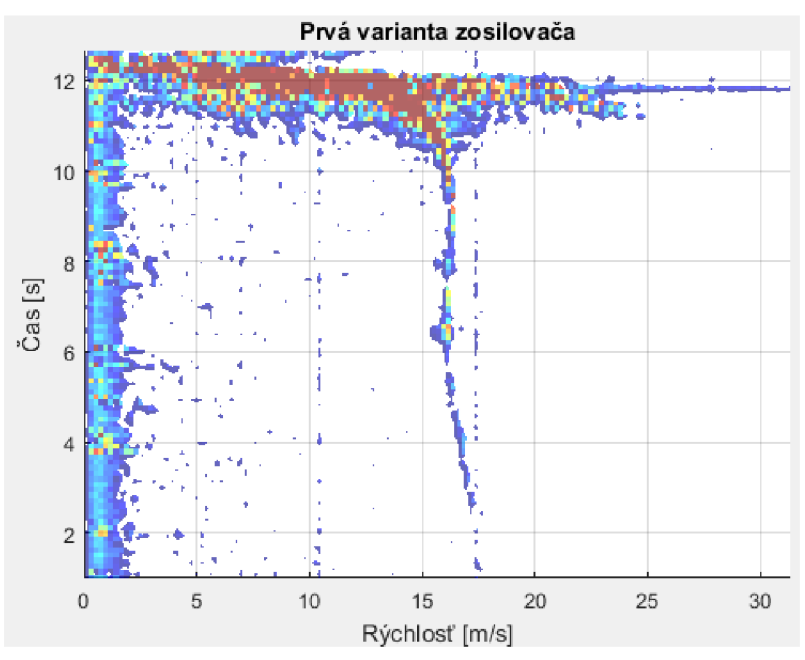

Obr. 5-12: Spektrogram, prvá varianta, nízke rýchlosti, detekcia cca 140 metrov

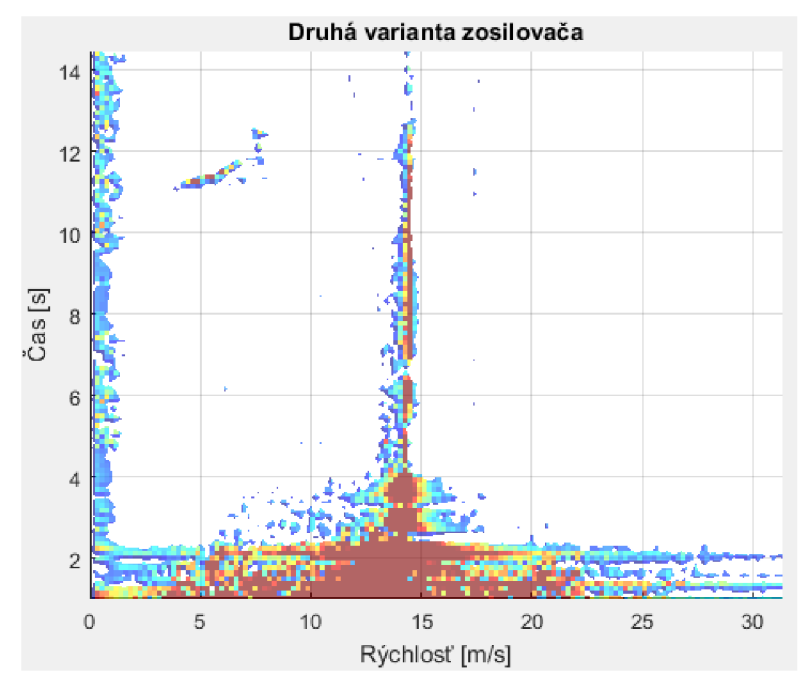

*Obr. 5-13: Spektrogram, druhá varianta, nízke rýchlosti, detekcia cca 180 metrov* 

Z obrázkov a tiež ich popisov je patrné, že druhá varianta zosilovača splnila očakávania v podobe zvýšenia maximálneho dosahu. V oboch záznamoch je vidieť rušenie na nízkych kmitočtoch, ktoré je ale obmedzené iba na ne a spektrum signálov o kmitočtoch, ktoré spracováva digitizér to neovplyvňuje, pričom v druhom obrázku vil . až 12. sekunde sa nejedná o rušenie, ale o prelet dvoch vtákov, približne 6 až 10 metrov od radarového čidla. Na týchto ale aj ostatných spektrogramoch ďalej je vidieť vplyv nastavenia spodnej hranice úrovne spektrálnych zložiek, ktoré sa majú zobrazovať, v rozhraní funkcia "Threshold", čo umožňuje jednoznačné odlíšenie a vyzdvihnutie užitočného signálu, pričom stredná efektívna úroveň šumu je približne konštantná pre danú variantu zosilovača, pri konkrétnom zosilení obvodu s programovateľným zosilením, takže po chvílke merania, je možné pomerne dobre odhadnúť vhodnú veľkosť nastavenia "Threshold".

Pri priblížení objektu príliš blízko nastane saturácia zosilovača, čo sa prejaví v spektre, tak ako je to zobrazené na konci prvého a začiatku druhého obrázku, kde hraje rolu samotná saturácia, ale tiež aj zmena radiálnej rýchlosti objektu voči radaru, pretože pri prechode blízko čidla, ktoré je približne 3 metre mimo osy pohybu objektu, sa rýchlo mení uhol pod ktorým sa objekt približuje, čo sa z hľadiska Dopplerovej frekvencie prijatého signálu javí, ako by objekt prudko menil rýchlosť, čím sa stopa objektu v spektrograme v tomto úseku roztiahne.

Nasledujúca dvojica obrázkov bude predstavovať záznam obdobný, ako je uvedený vyššie ovšem pri vyšších rýchlostiach.

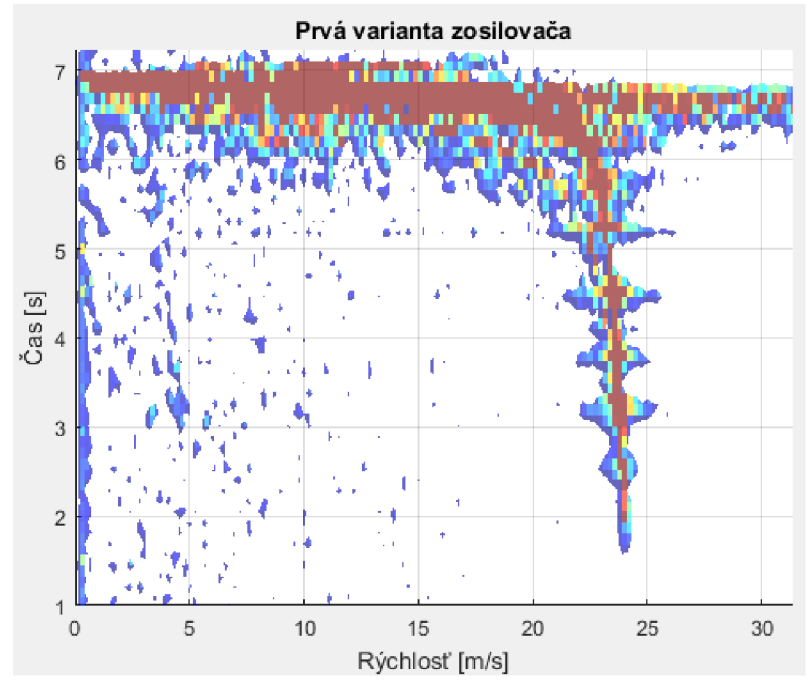

Obr. 5-14: Spektrogram, prvá varianta, vyššie rýchlosti, detekcia cca 120 metrov

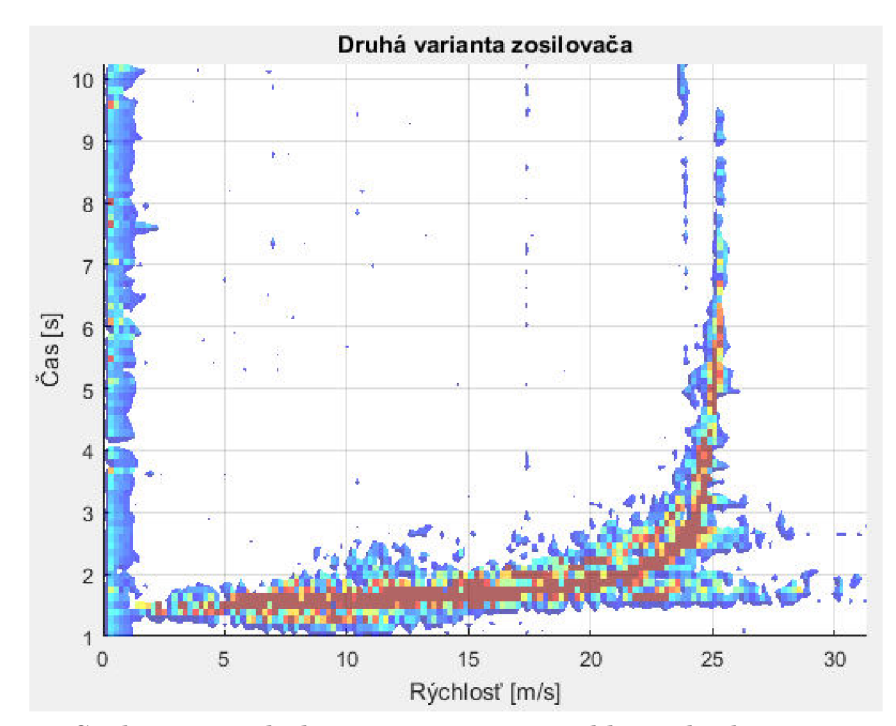

Obr. 5-15: Spektrogram, druhá varianta, vyššie rýchlosti, detekcia cca 200 metrov

Zatiaľ čo pri testovaní detekcie objektov s nízkou rýchlosťou bol lepší výsledok druhej varianty daný hlavne vyšším zosilením prvého člena kaskády v obvode zosilovača, čím sa v súlade s Friisovým vzťahom zlepšil pomer S/N, čo je kľúčový parameter, tak pri teste pri vyšších rýchlostiach, je priepastný rozdiel v maximálnej vzdialenosti detekcie daný, hlavne rozšírením priepustného pásma zosilovača druhej varianty, pričom je patrný aj výrazne nižší výskyt ojedinelých prejavov šumu v spektrograme. V druhej variante od 8. do 10. sekundy je ďalšou stopou ešte v diaľke približujúci sa automobil.

V závere kapitoly uvádzam ešte zobrazenie záznamu prechodu troch objektov po sebe a samozrejme ešte fotografie oboch variánt zosilovacích obvodov a "shieldu".

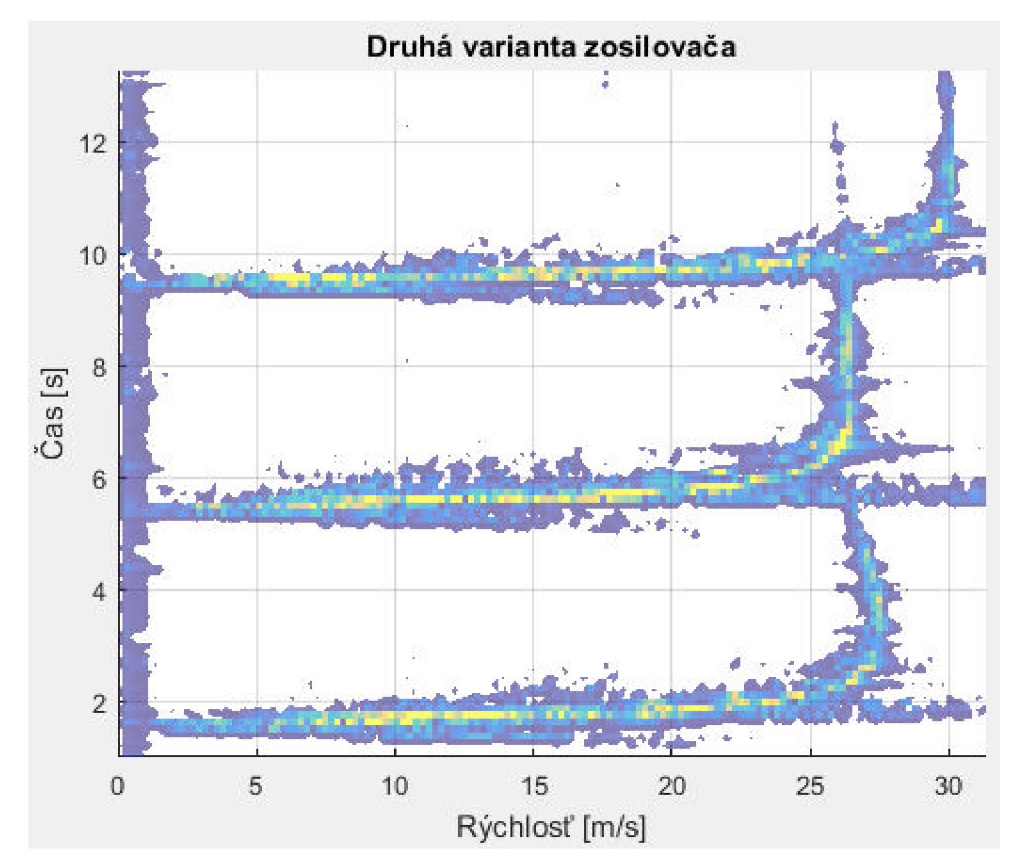

*Obr. 5-16: Spektrogram, druhá varianta, záznam viacerých objektov* 

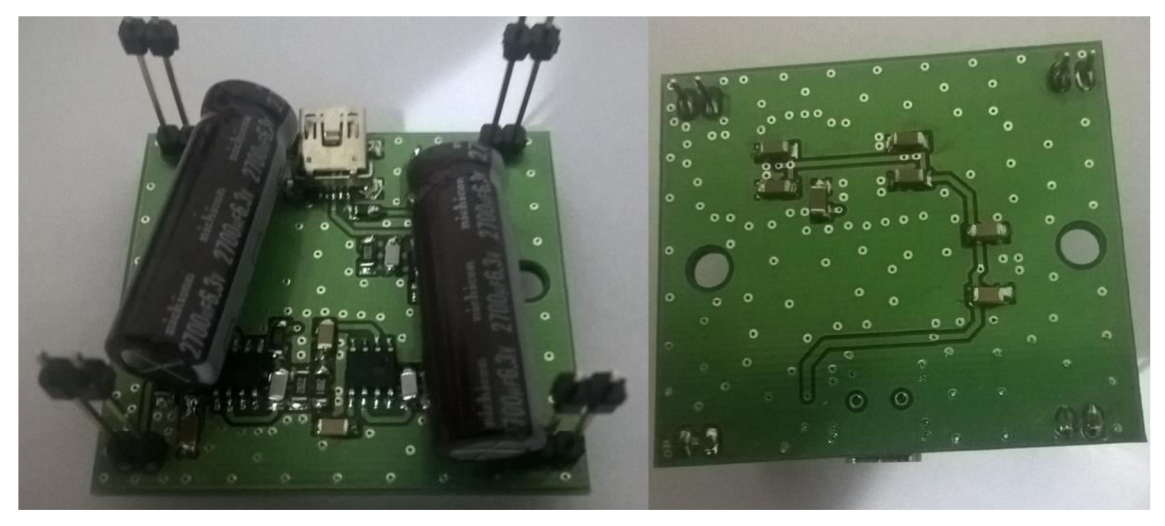

Obr. 5-77 : *Fotografia DPS zosilovača, druhá varianta, bez osadenia senzoru* 

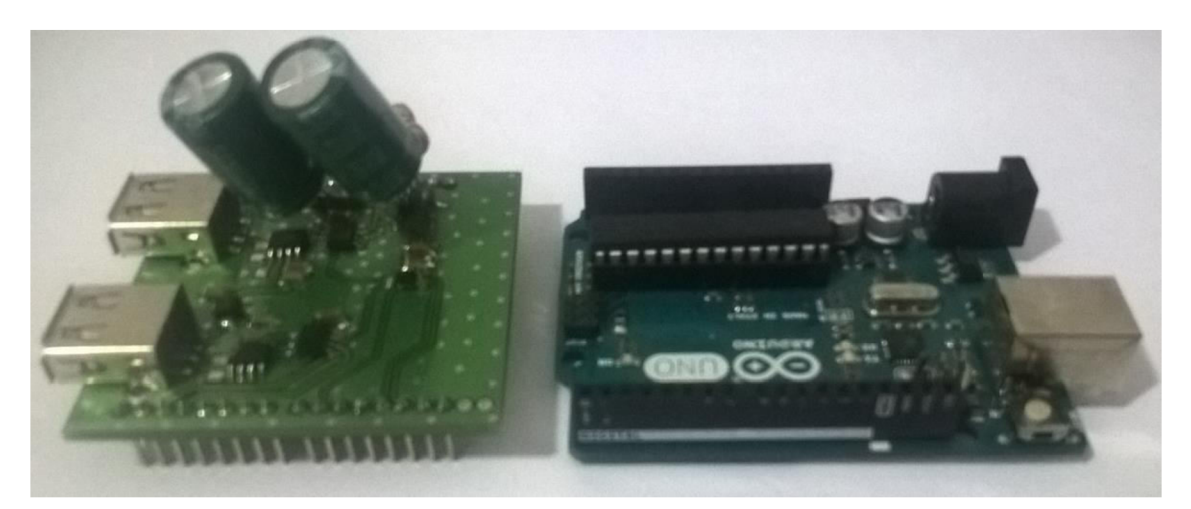

*Obr. 5-18: Fotografia DPS shieldu a Arduina* 

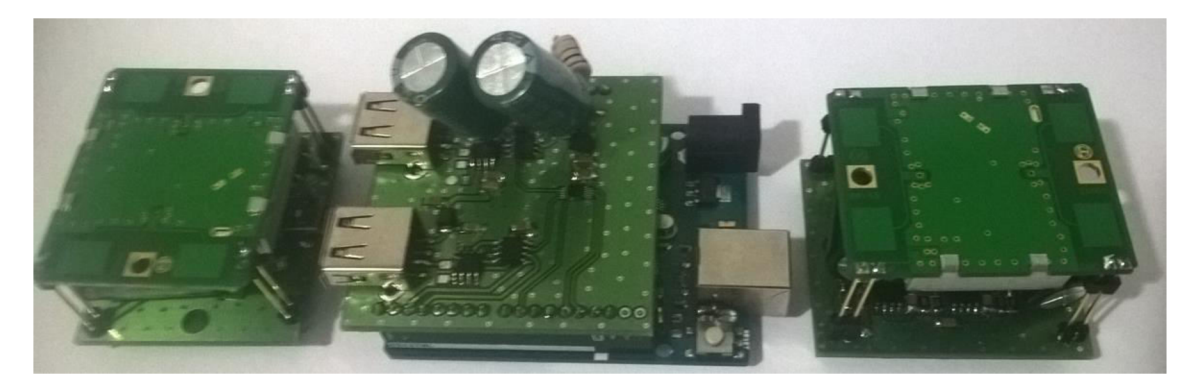

*Obr. 5-19: Fotografia DPS shieldu a oboch zosilovačou so senzormi* 

## **6. ZÁVER**

Pri vytváraní koncepcie technickej realizácie digitizéru pre radarové čidla bolo mojim cieľom vytvoriť flexibilný dizajn v podobe riadiacej jednotky ako "shield-u" k obľúbenej vývojovej platforme Arduino UNO, čo pri použití "stack-ovacieho" konceptu, možnému násobnému pripojeniu viacerých riadiacich jednotiek k počítaču, poskytuje vysokú variabilitu počtu radarových či diel, ktorých signál môžme spracovávať. Ďalšou myšlienkou bolo dosiahnuť, čo najväčšej detekčnej vzdialenosti, takže sa zosilovací obvod skonštruoval ako malá DPS priamo pripájaná k čidlu, pre dosiahnutie, čo najlepšieho pomeru S/N, pričom spojením nominálnych hodnôt zosilenia tohto obvodu s nastaviteľným zosilením na obvode riadiacej jednotky, bolo zabezpečené, že tento faktor nebude limitujúci.

Vytvorené aplikačné rozhranie ponúka množstvo nastaviteľných parametrov akvizície, nastavenia zobrazenia spektrogramov, možnosť uloženia záznamov, ovládanie zosílenia a iné, ale hlavne pracuje v "real-time" režime, pričom oneskorenie aktualizácie spektrogramu je napríklad menej ako 200 ms, pri 1024 vzorkoch na časový rámec a s použitím výkonnejšieho počítača môžem byť ešte menšie.

Po osadení oboch DPS a následných testoch, bolo spozorované rušenie, ktorého vplyv výrazne znižoval kvalitu spracovania signálu v analógovej oblasti, ale pridaním filtračných kondenzátrov k prototypom riadiacej jednotky aj zosilovača, ktoré síce boli pridané improvizované, ale pri prípadnej úprave návrhu DPS je možné bez problémov ekvivalentné riešenie do neho zakomponovať, bolo spracovanie signálu kvalitné, pričom výsledky dosiahnuté druhou variantou zosilovača boli stabilne lepšie vo všetkých smeroch ako varianty prvej.

#### Zhodnotenie objektívnych parametrov radarovej zostavy:

- 1. Maximálna vzdialenosť detekcie objektu, automobilu, bola dosiahnutá 200 metrov, pričom sa jednalo o maximum, ale detekcia nad 120 metrov u druhej varianty zosilovača nastala prakticky pre každý test a detekcia okolo 150 metrov bola možná vo väčšine prípadov. Pre porovnanie uvádzam <https://www.irjet.net/archives/V5/i2/IRJET-V5I2266.pdf>,kde použili rovnaký senzor, pričom bol ich výsledok 40-60 metrov, takže sa túto vzdialenosť podarilo prekonať 2 až 3-násobne.
- 2. Spoľahlivosť detekcie je mierou toho s akou určitosťou vieme rozlíšiť, či sa nám na spektrograme ukázala stopa pohybujúceho sa objektu, alebo sa jedná o prejav nejakého rušenia. Funkcia "checksum" zabezpečuje, že sa zobrazí iba výsledok bezchybne prijatých dát z riadiacej jednotky. Ďalej funkcia "Threshold" v aplikačnom rozhraní nastaví spodnú úroveň spektrálnych

zložiek, ktoré sa zobrazia v spektrograme, keďže má v tomto obvode premietnutie rušenia do spektrálnej charakteristiky konštantný charakter, overené praxou, správnym nastavením tejto funkcie, môžme zabezpečiť zobrazovanie iba užitočného signálu. Maximálne vzdialenosti detekcie boli dosiahnuté práve s takouto kvalitou rozlíšenia, ale pre spoľahlivosť je potrebná aj zaručená detekcia v určitej vzdialenosti, tak za plne spoľahlivú detekciu považujem cca 120 metrov pre druhú druhú variantu zosilovača.

Výsledkom tejto práce je plne funkčná radarová zostava vyhotovená v kompaktnom a modernom dizajne, ktorej kvalita spracovania signálu zabezpečila dobrú detekčnú vzdialenosť, čo v spojení s možnosťami aplikačného rozhrania poskytuje dobrý základ pre praktickú aplikáciu digitizéru.

## **Literatúra**

- [1] [www.radartutorial.eu](http://www.radartutorial.eu)
- [2] MSAN-001 X-Band Microwave Motion Sensor Module Application Note [online], [cit. 2018-11-17]. Dostupné z [https://www.limpkin.fr/public/HB 1](https://www.limpkin.fr/public/HB)00/
- [3] DS1866 Log Trimmer Potentiometer [online], [cit. 2019-5-17]. Dostupné z https://www.maximintegrated.com/en/ds/DS1866.pdf
- [4] Datasheet ADC122S625 [online], [cit. 2019-5-17]. Dostupné z <http://www.ti.com/lit/ds/symlink/adcl22s625.pdf>
- [5] Datasheet MCP6021/2/3/4. [online], [cit. 2019-5-17]. Dostupné z https://cz.mouser.com/datasheet/2/268/21685b-25979.pdf
- [6] BRANCIK, Lubomír a Tomáš DOSTAL. Analogové elektronické obvody: přednášky. Brno: Vysoké učení technické v Brně, Fakulta elektrotechniky a komunikačních technologií, Ústav radioelektroniky, 2007. ISBN 978-80-214-3525-4.
- [7] VÁGNER, P. Vysokofrekvenční technika. Skripta FEKT VUT, 2013
- [8] VRBA, K.: Konstrukce elektronických zařízení, elektronická skripta, VUT v Brně, 2013
- [9] ATmega328P datasheet, [online].[cit. 2019-17-05] Dostupné z <https://www.sparkfun.com/datasheets/Components/SMD/ATMega328.pdf>
- [10] https://store.arduino.cc/arduino-uno-rev3
- [11] FUCHS, Michal. Měření trajektorie malých cílů pomocí sítě CW radarů. Teze disertační práce. Brno: Vysoké učení technické, 2012. ISBN 978-80-214-4526-0.

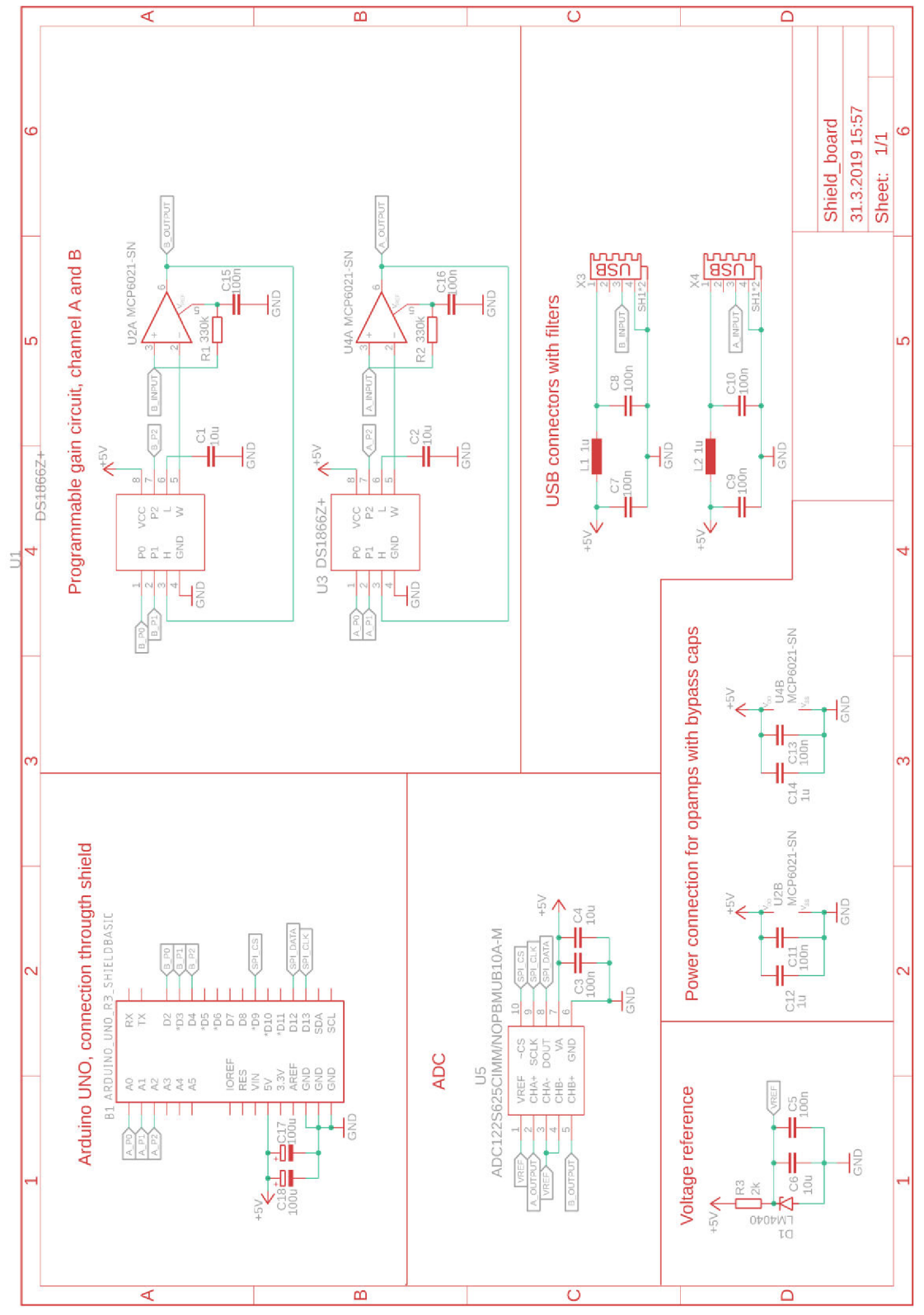

*Obr. 6-1: Schéma neupraveného obvodu shieldu* 

**Příloha 2 - Shield - schéma, upravené** 

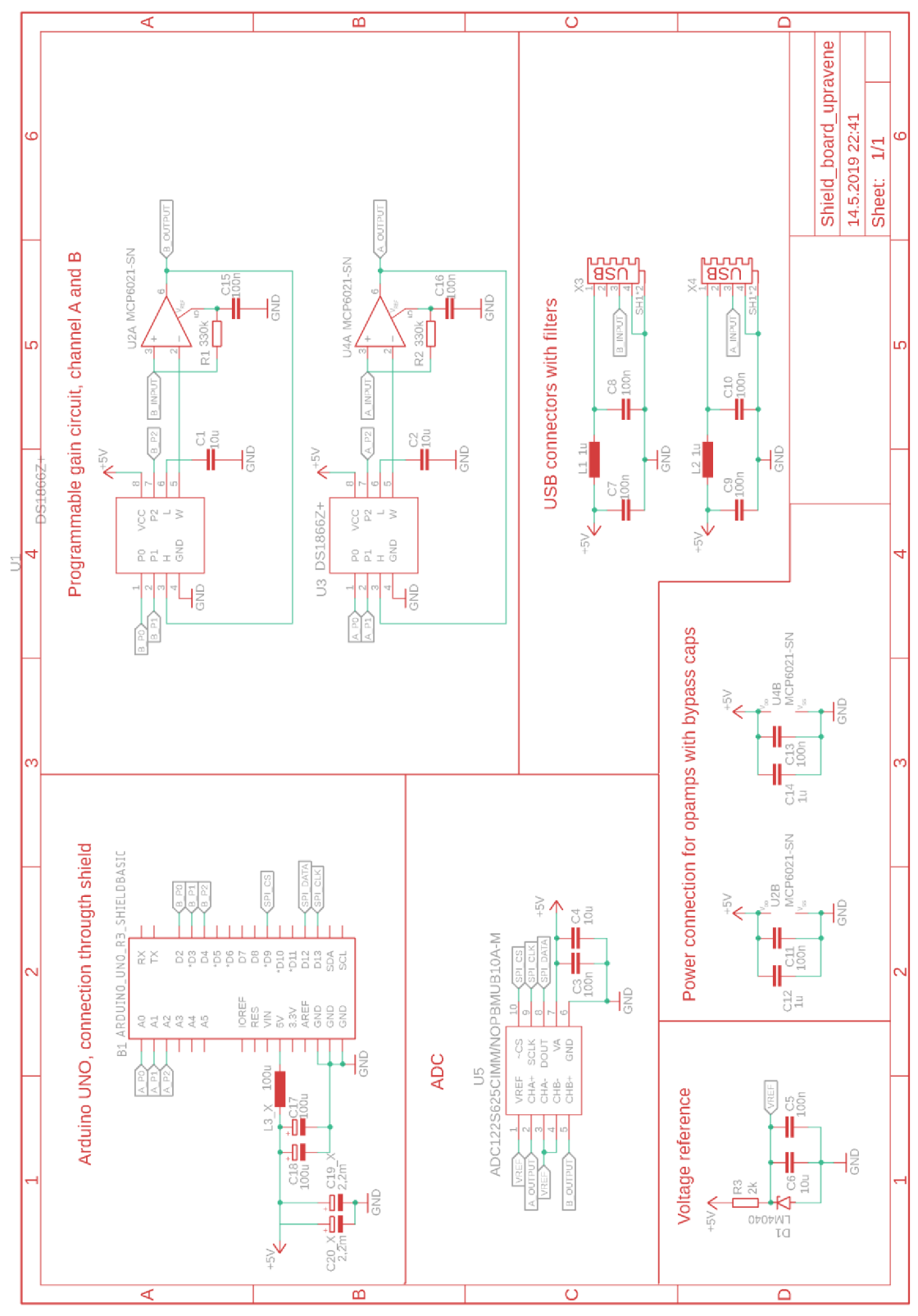

*Obr. 6-2: Schéma zahrňujúce úpravy obvodu uskutočnené počas odlaďovania* 

## Příloha 3 - Shield – návrh DPS

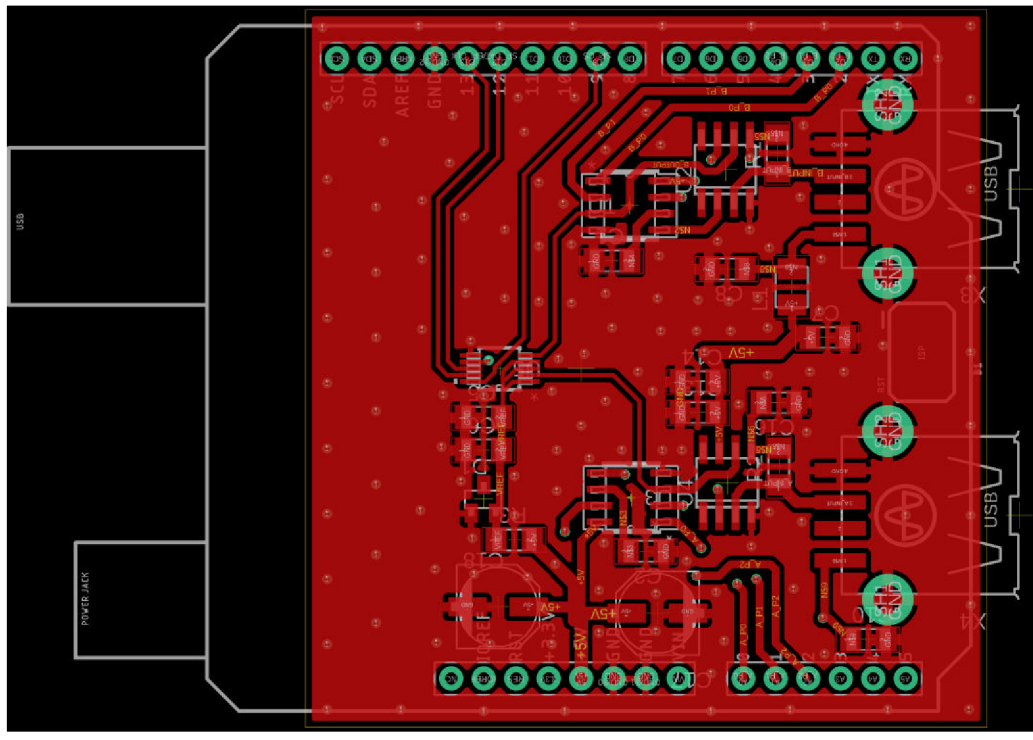

Obr. 6-3: Shield -  $DPS - top$ 

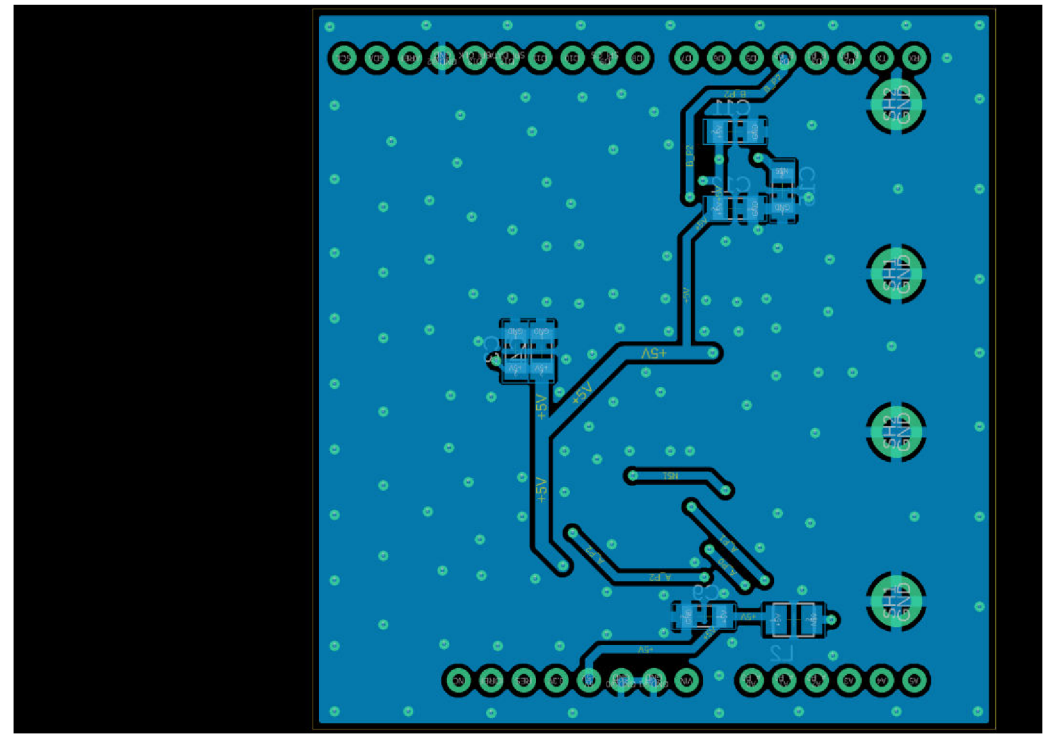

Obr. 6-4: Shield - DPS - bottom

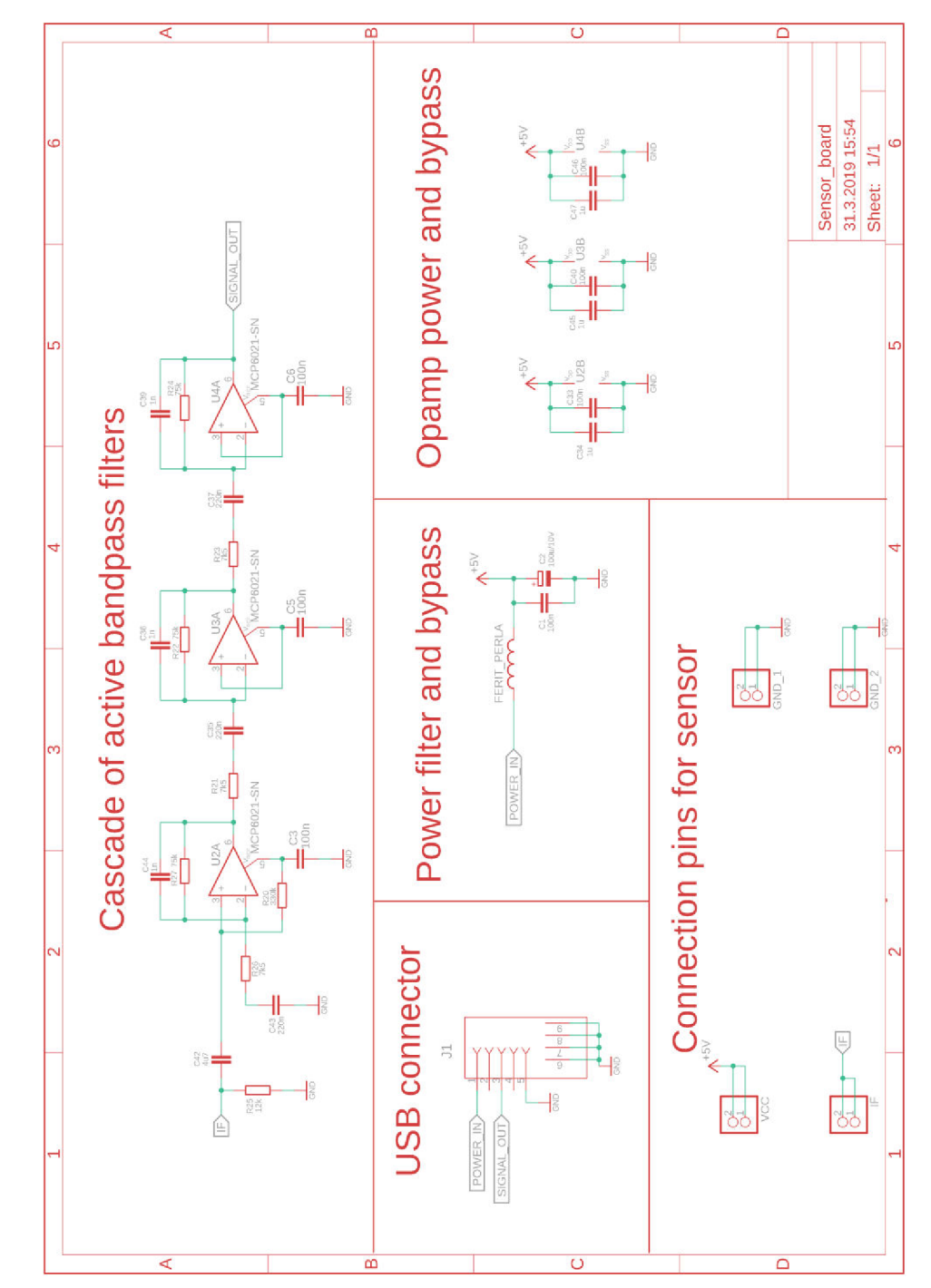

**Príloha 4 - Zosilovač - schéma originál** 

*Obr. 6-5: Schéma pôvodnej verzie zosilovača, rozdiel iba v absencii dvoch kapacitorov oproti upravenej verzii* 

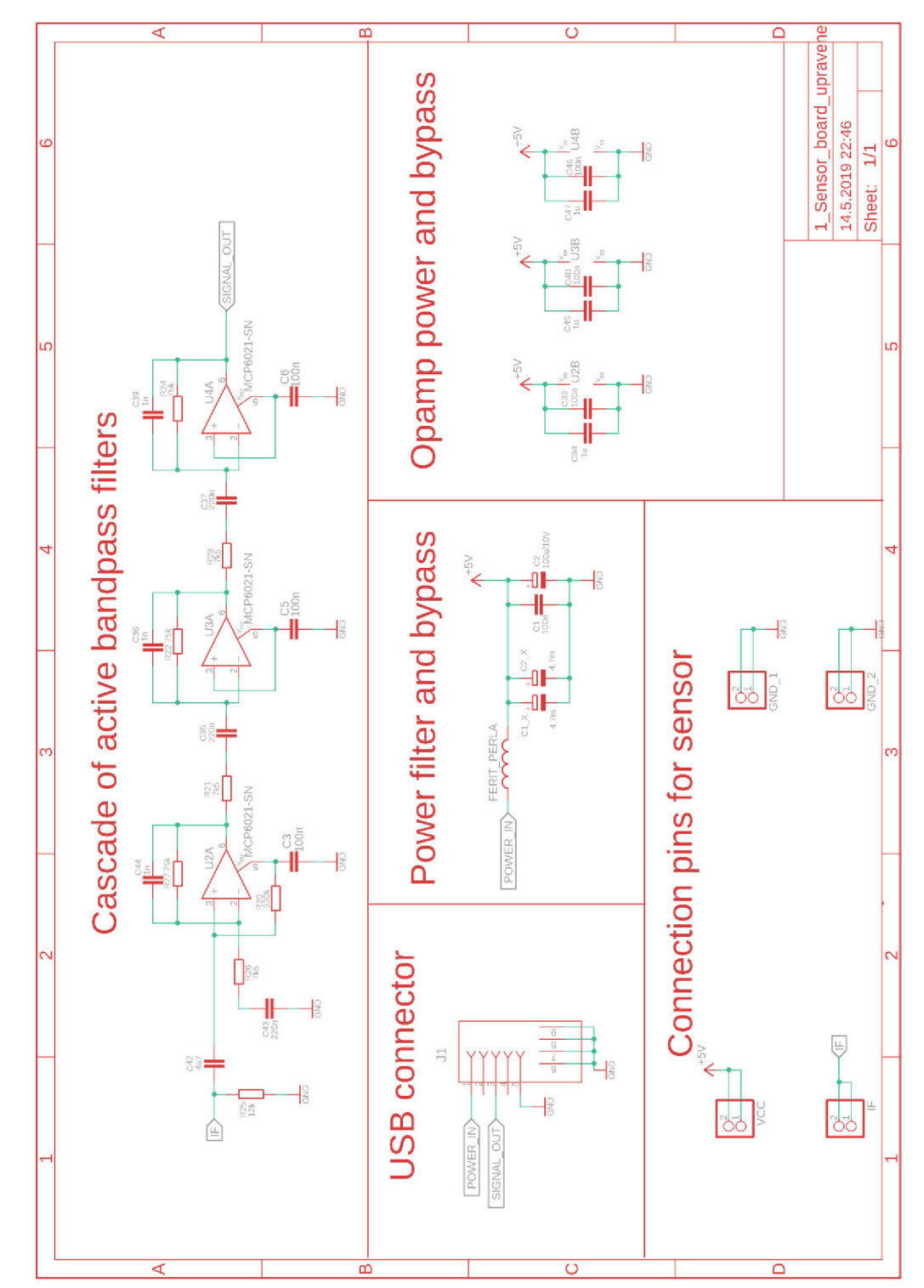

**Příloha 5 - Zosilovač, prvá varianta - schéma, upravené** 

Obr. 6-6: Schéma upravenej verzie zosilovača prvej varianty

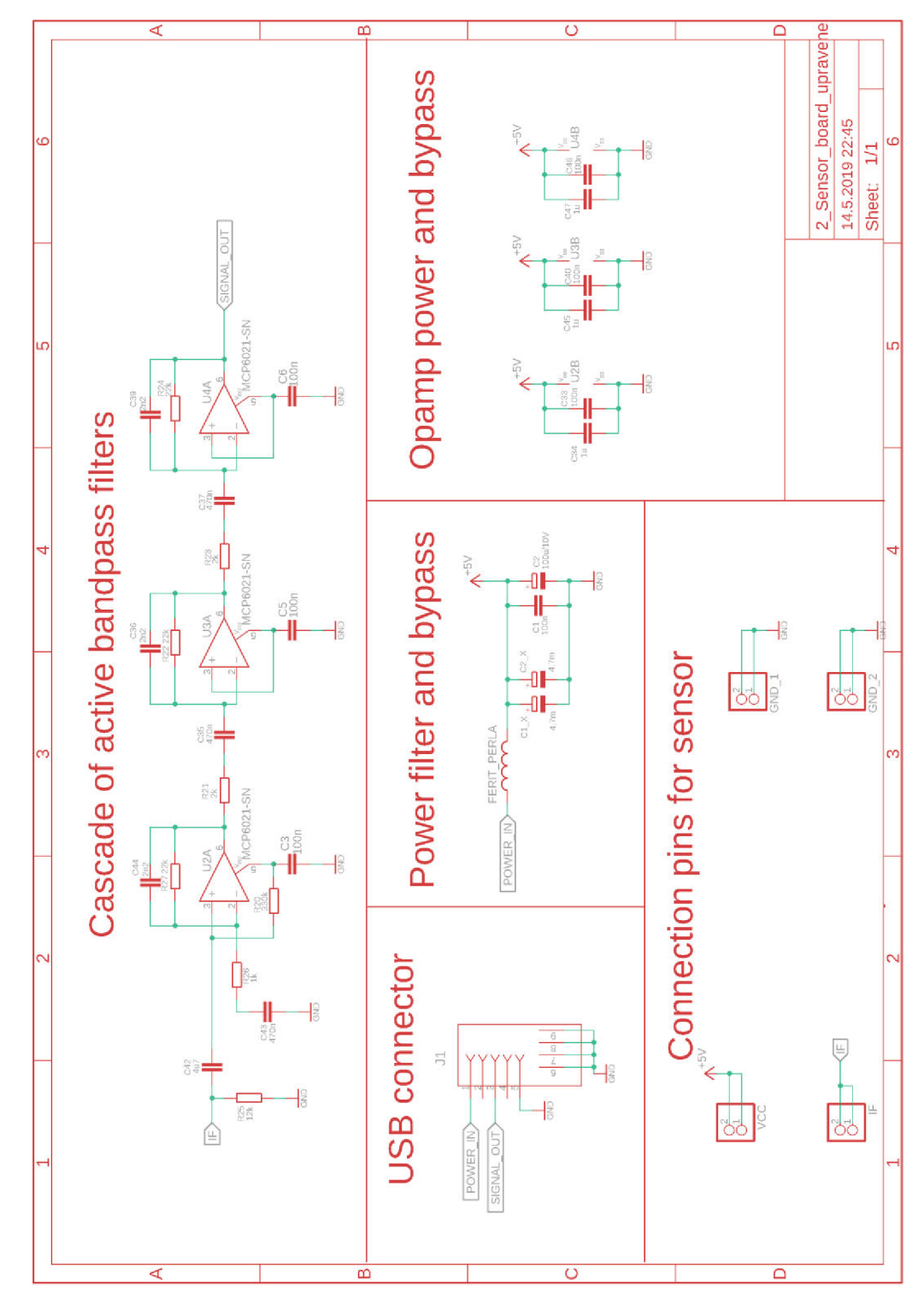

## **Příloha 6 - Zosilovač, druhá varianta - schéma, upravené**

*Obr. 6-7: Schéma upravenej verzie zosilovača druhej varianty* 

## **Příloha 7 - Zosilovač, obe varianty - návrh DPS**

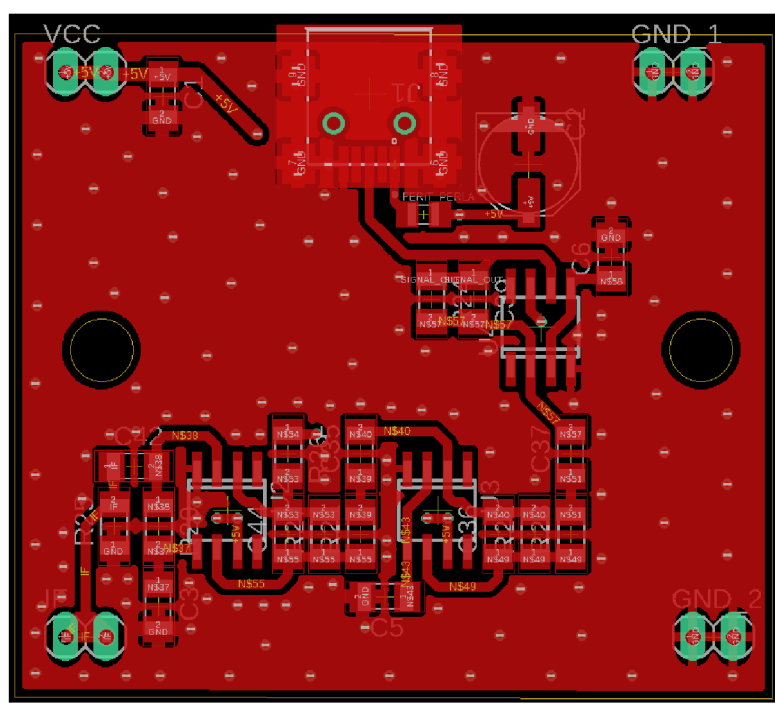

Obr. 6-8: Zosilovač, DPS - top

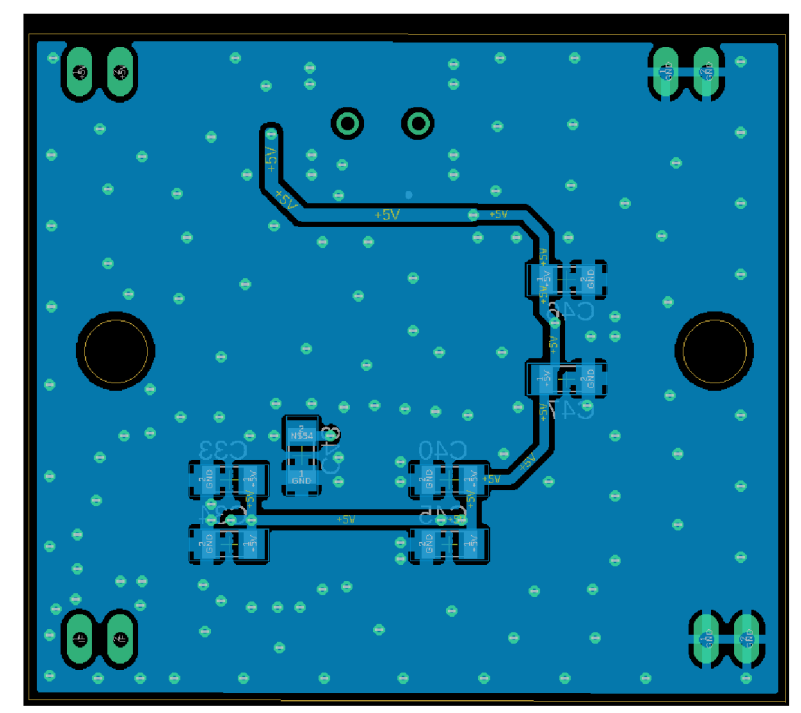

Obr. 6-9: Zosilovač, DPS - bottom